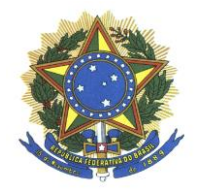

**MINISTÉRIO DA EDUCAÇÃO UNIVERSIDADE TECNOLÓGICA FEDERAL DO PARANÁ CAMPUS CORNÉLIO PROCÓPIO DEPARTAMENTO DE ANÁLISE E DESENVOLVIMENTO**

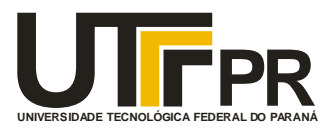

**ALEXANDRE RIBEIRO CUNHA**

# **SISTEMA GERENCIADOR E ACERVO DE MAPAS MENTAIS**

**TRABALHO DE CONCLUSÃO DE CURSO**

**CORNÉLIO PROCÓPIO 2015**

## **ALEXANDRE RIBEIRO CUNHA**

## **SISTEMA GERENCIADOR E ACERVO DE MAPAS MENTAIS**

Trabalho de conclusão de curso de graduação, apresentado à disciplina de Trabalho de Conclusão de Curso, do curso Superior de Tecnologia em Análise e Desenvolvimento de Sistemas do Departamento Acadêmico de Computação – DACOM – da Universidade Tecnológica Federal do Paraná – UTFPR, como requisito parcial para a obtenção do título de Tecnólogo.

Orientador: Prof. Dr. Alexandre L´Erario

**CORNÉLIO PROCÓPIO 2015**

## **ALEXANDRE RIBEIRO CUNHA**

## **SISTEMA GERENCIADOR E ACERVO DE MAPAS MENTAIS**

Trabalho de conclusão de curso de graduação, apresentado à disciplina de Trabalho de Conclusão de Curso, do curso Superior de Tecnologia em Análise e Desenvolvimento de Sistemas do Departamento Acadêmico de Computação – DACOM – da Universidade Tecnológica Federal do Paraná – UTFPR, como requisito parcial para a obtenção do título de Tecnólogo.

Cornélio Procópio, 23 de março de 2015

## BANCA EXAMINADORA

\_\_\_\_\_\_\_\_\_\_\_\_\_\_\_\_\_\_\_\_\_\_\_\_\_\_\_\_\_\_\_\_\_\_\_\_\_\_\_\_\_\_\_\_\_ Prof.

\_\_\_\_\_\_\_\_\_\_\_\_\_\_\_\_\_\_\_\_\_\_\_\_\_\_\_\_\_\_\_\_\_\_\_\_\_\_\_\_\_\_\_\_\_ Prof.

\_\_\_\_\_\_\_\_\_\_\_\_\_\_\_\_\_\_\_\_\_\_\_\_\_\_\_\_\_\_\_\_\_\_\_\_\_\_\_\_\_\_\_\_\_ Prof.

 Só existem dois dias no ano que nada pode ser feito. Um se chama ontem e o outro se chama amanhã, portanto hoje é o dia certo para amar, acreditar, fazer e principalmente viver.

Dalai Lama

# **DEDICATÓRIA**

Primeiramente à Deus e aos meus familiares, Gicélia (mãe), Otoniel (pai) e Raquel (irmã), que sempre me apoiaram nesta trajetória, também gostaria de dedicar aos meus melhores amigos e a pessoas que não estão mais em minha vida, dos quais sabem eles quem são, por terem me apoiado nos momentos bons e difíceis sempre estando ao meu lado, mesmo que não fisicamente, gostaria também de agradecer aos meus professores por terem se dedicado e terem feito o seu melhor para que nós alunos fossemos capazes de adquirir uma parcela do conhecimento que eles possuem. A todos vocês obrigado.

# **RESUMO**

CUNHA, Alexandre R. Sistema para acervo de mapas mentais (MindXplore). 49 páginas. Tema de Trabalho de Diplomação (Tecnologia em Análise e Desenvolvimento de Sistemas). Universidade Tecnológica Federal do Paraná. Cornélio Procópio, 2015. A proposta deste trabalho considera o desenvolvimento de um sistema capaz de realizar o gerenciamento de mapas mentais, passando por uma avaliação de moderadores

Palavras-chave: Mapas Mentais; Gerenciamento de mapas mentais; *MindXplore*

.

# **ABSTRACT**

CUNHA, Alexandre R. System for collection of mental maps (MindXplore). 49 pages. Working theme of graduation (Technology Analysis and Systems Development). Federal Technological University of Paraná. Cornelio Procópio, 2015.

The purpose of this paper considers the development of a system capable of performing the management of mental maps, undergoing a moderator review

Keywords: Mind Maps; mind maps Management; MindXplore

# **LISTA DE FIGURAS**

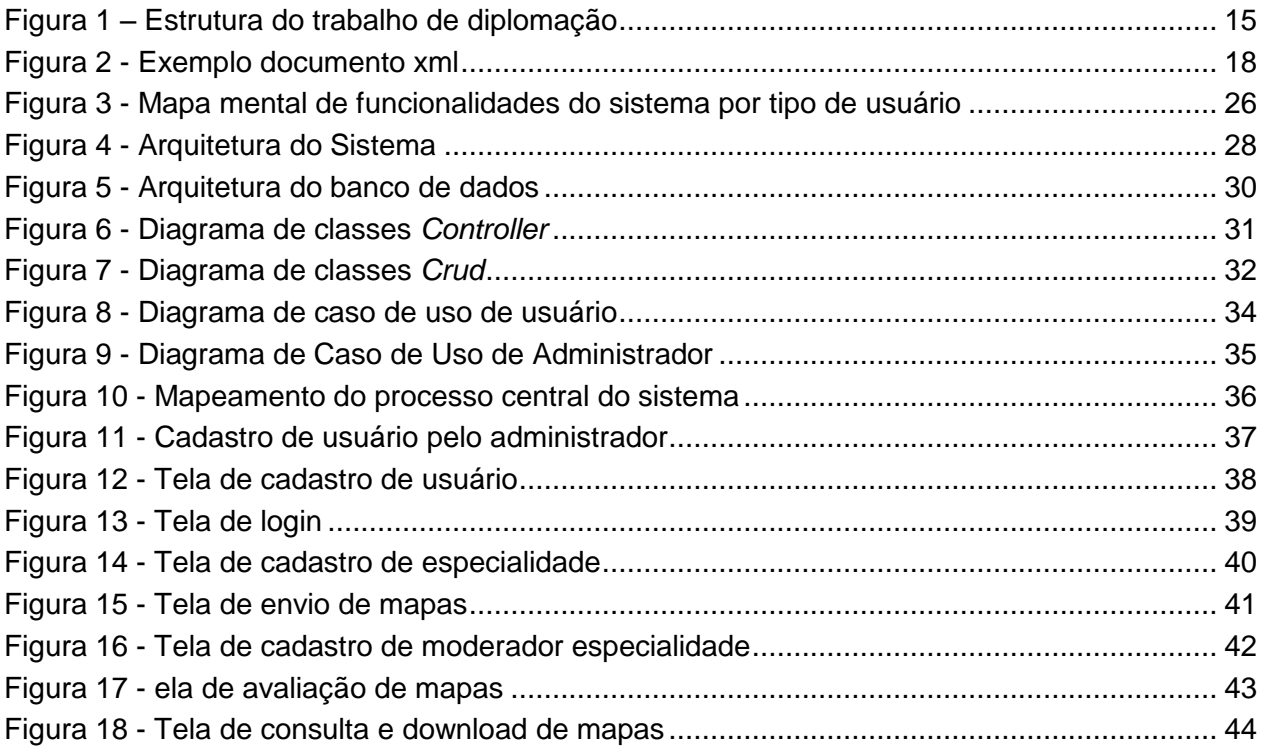

# **LISTA DE TABELAS**

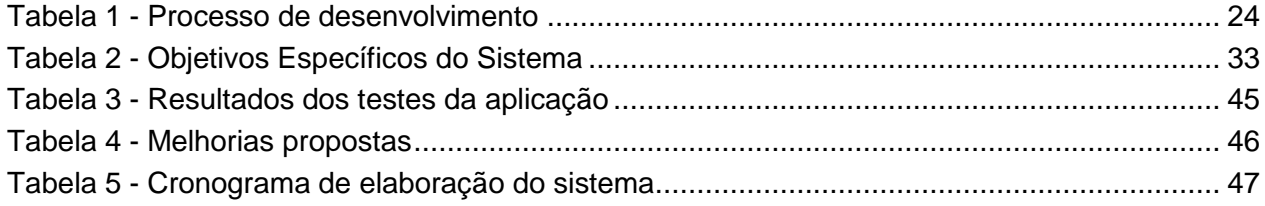

# **LISTA DE ABREVIATURAS**

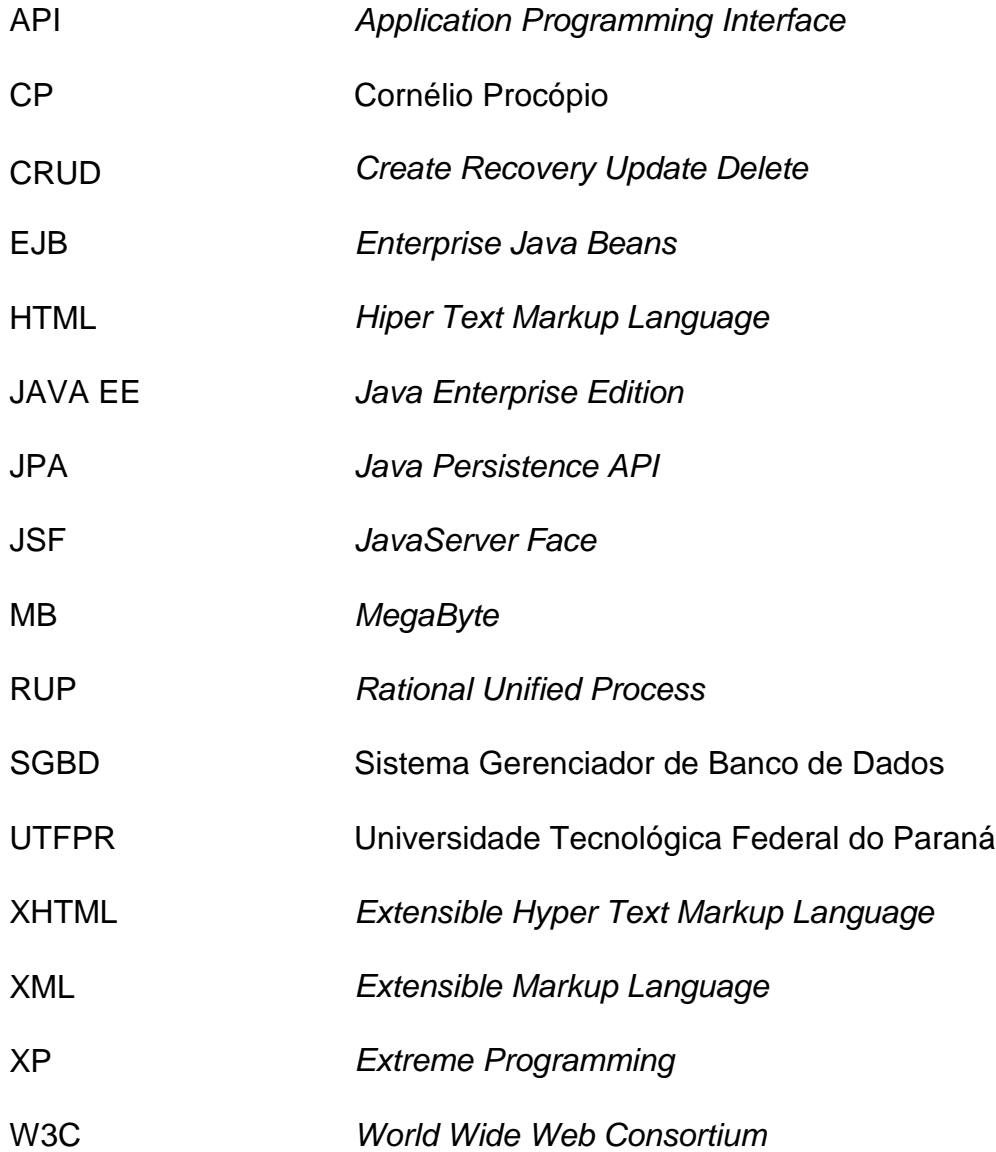

# **SUMÁRIO**

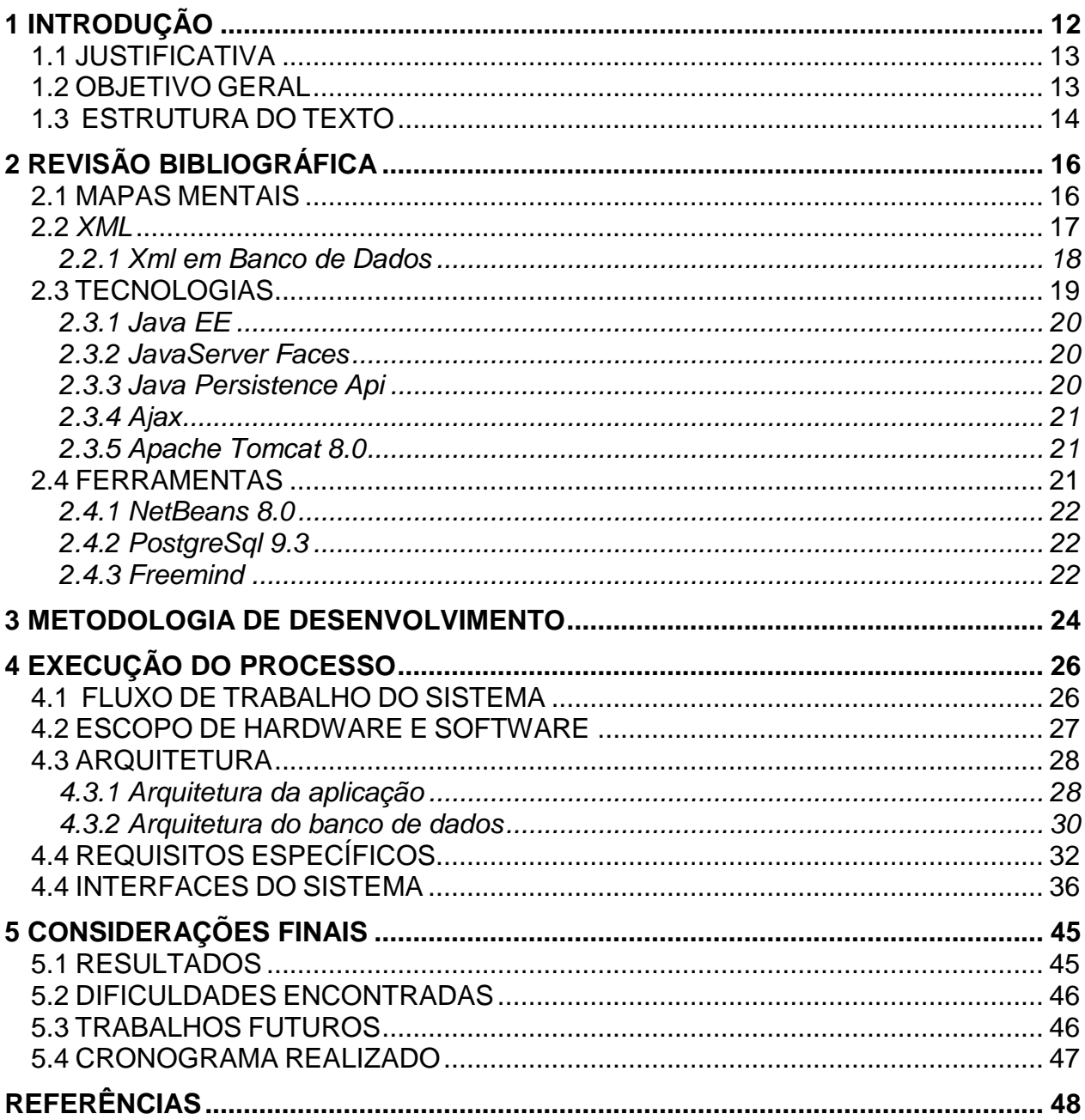

## <span id="page-11-0"></span>**1 INTRODUÇÃO**

Sempre que busca-se melhorias, seja na vida pessoal ou no trabalho, recorrese a novas ideias, ideias que possam trazer melhores resultados ou apenas acrescentar inovações quando efetivamente forem concretizadas. De acordo com Francisco (2014), Platão, grande filósofo grego, enquanto pensador contribuiu ao afirmar que uma ideia no momento de sua constituição, é sempre um elemento sem forma física definida, abstrato, pois constitui-se apenas de um pensamento, sendo perfeito e a partir dessas ideias é que se criam as coisas reais.

Com o passar dos anos e o avanço da tecnologia, já se é permitido dar formas às ideias, possibilitando visualizá-las em modos gráficos e deixando-as mais próximas do mundo real, antes mesmo delas se tornarem algo concreto. Um exemplo disso são os mapas mentais, que segundo Marins (2009), consistem-se de uma representação da estrutura das ideias em uma forma gráfica.

Abordando o conceito de representação gráfica de ideias, este trabalho de conclusão de curso refere-se ao desenvolvimento de uma aplicação web que seja capaz de realizar o gerenciamento de mapas mentais, suprindo uma necessidade atual do mercado, pois hoje encontram-se ferramentas que realizam o armazenamento de dados como Onedrive e Google Driver, assim como outras ferramentas que focam na construção de Mapas Mentais, como FreeMind e Xmind, porém ambos os tipos de aplicações não realizam gerenciamento de Mapas Mentais. Dessa maneira, a aplicação desenvolvida possibilita aos usuários além de um gerenciamento eficaz, a facilidade de acessar e interagir entre os mapas pertencentes a aplicação.

As seções seguintes apresentam: os limites e restrições da solução desenvolvida, as tecnologias que foram utilizadas e o cronograma que representa as fases e duração do desenvolvimento da aplicação.

#### <span id="page-12-0"></span>1.1 JUSTIFICATIVA

Mapas mentais estão se tornando ferramentas mais populares, segundo (Arata,2010), o aumento de softwares que auxiliam facilitando na etapa de criação de Mapas mentais, tem contribuído para o aumento da eficácia desses mapas. De acordo com (Hermann;Bovo,2005), Mapas Mentais são muito eficazes para registrar informações como anotações de aulas, sendo assim o meio acadêmico um de seus principais utilizadores. Em meio a esta popularização, nota-se, a ausência de um sistema de gerenciamento, voltado especificamente ao uso de mapas mentais.

A análise deste fato permitiu observar que, se trata de uma boa oportunidade para a criação de uma aplicação, que possa suprir necessidades em relação ao gerenciamento de mapas mentais, surgiu-se, portanto, a ideia do desenvolvimento de uma aplicação web desenvolvida na plataforma Java, que tem como objetivo, realizar o gerenciamento, assim como a interação dos mapas mentais, em que , qualquer usuário que realizar o upload de seu mapa, estará permitindo que outros usuários possam visualizá-lo e atribuir uma nota ao mesmo.

Exemplifica-se para o uso da aplicação, um estudante que desenvolve vários mapas mentais e estes, são relacionados cada um a uma especialidade ou projeto especifico, tendo também esse estudante a necessidade de ter esses mapas sempre à sua disposição. Com a aplicação o estudante pode realizar o upload dos mapas e classifica-los adequadamente, podendo consulta-los e realizar o seu download a qualquer momento, necessitando apenas de um dispositivo capaz de navegar na internet.

#### <span id="page-12-1"></span>1.2 OBJETIVO GERAL

O objetivo geral do trabalho é criar uma aplicação, que permita aos seus usuários efetuarem o gerenciamento de Mapas Mentais, sendo destinada não apenas

para estudantes, mas para qualquer pessoa, que deseje armazenar seus mapas e também deixá-los disponíveis, para que outros usuários possam consulta-los

O upload de um mapa mental para o sistema será realizado através de um usuário com cadastro, a partir de então, o mapa será avaliado por um moderador do sistema, moderador esse que seja especialista na mesma especialidade do mapa, se o mapa for aprovado, o mesmo ficará armazenado no sistema, para que o usuário criador do mapa ou outros usuários, possam consultá-lo posteriormente e realizar o seu download.

Desta forma, o sistema evitará que mapas com conteúdo fraco ou até mesmo inapropriado façam parte da aplicação, garantindo a qualidade pertencente ao acervo.

#### <span id="page-13-0"></span>1.3 ESTRUTURA DO TEXTO

Na Figura 1 observa-se a estrutura do trabalho de diplomação de curso, representada através de um mapa mental. Nela encontram-se os capítulos e seus subcapítulos, onde cada um aborda um tema específico e diferente dos demais.

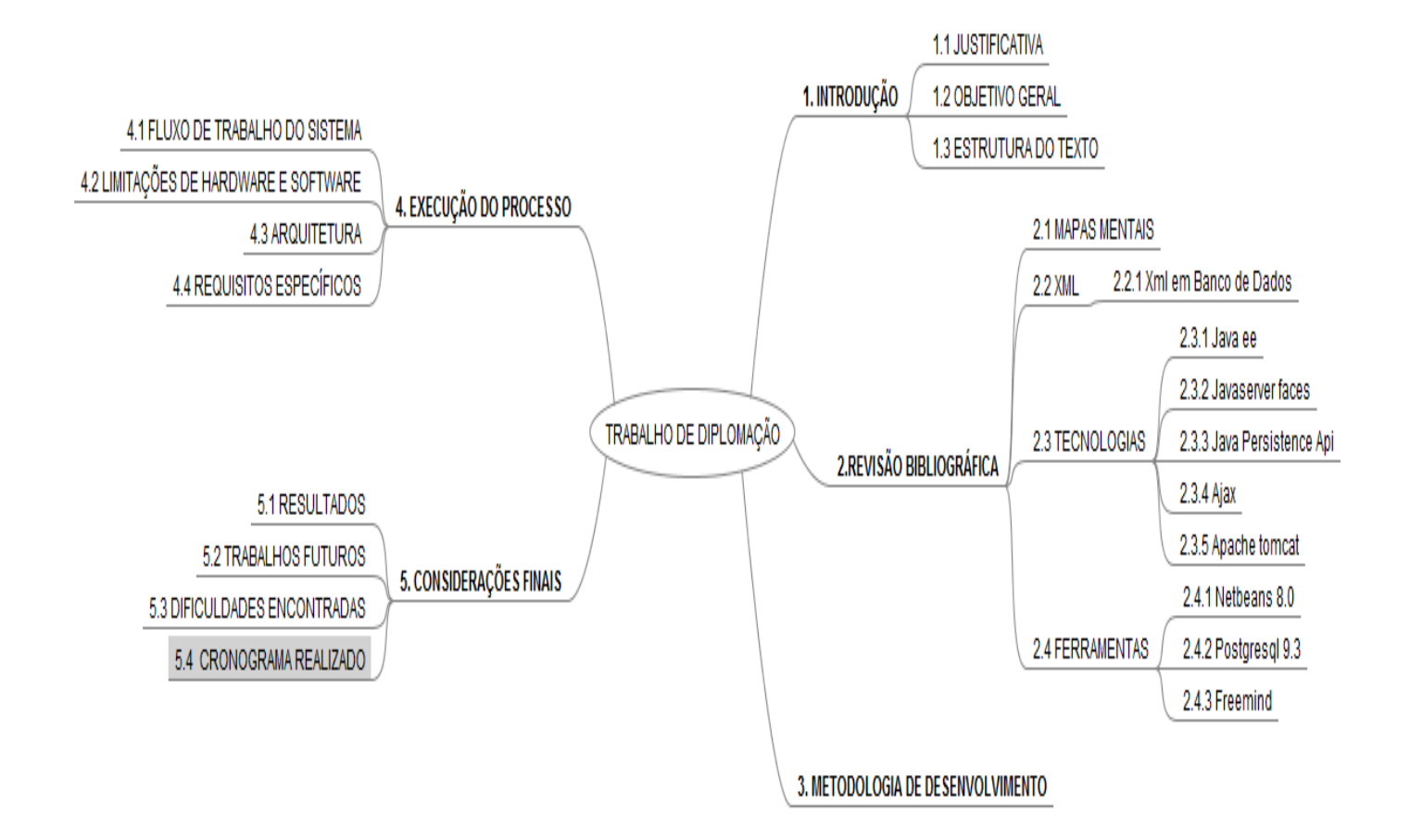

<span id="page-14-0"></span>**Figura 1 – Estrutura do trabalho de diplomação Fonte: Autoria Própria**

## <span id="page-15-0"></span>**2 REVISÃO BIBLIOGRÁFICA**

Nesta seção serão abordados os temas mapas mentais, *xml*; *xml* em banco de dados; tecnologias e ferramentas todos contidos neste trabalho com o intuito da obtenção de um maior embasamento sobre os mesmos.

#### <span id="page-15-1"></span>2.1 MAPAS MENTAIS

Mapa mental trata-se de um método de aprendizagem, que realiza o registro de informações, consiste-se em uma metodologia de organização das ideias em um formato com esquema gráfico, contribui na aceleração do aprendizado e na estruturação.

O idealizador dos mapas mentais é Tony Buzan, escritor e psicólogo inglês. A origem destes embasou-se em uma análise entre várias metodologias de ensino, que após comparados os resultados, percebeu-se que, os estudantes que possuíam bom desempenho em seus estudos, geralmente criavam figuras com tópicos importantes e ligações entre elas, representando assim, as ideias de uma forma gráfica, constituindo portanto, a origem inicial a ideia dos mapas mentais.

De acordo com Buzan (2009):

Os mapas mentais são um método de armazenar, organizar e priorizar informações (em geral no papel), usando Palavras – chave e Imagens – chave, que desencadeiam lembranças específicas e estimulam novas reflexões e ideias.

Não há uma regra exata para a construção de um mapa mental, contudo segundo Arata (2010), existem algumas dicas que podem ajudar a se ter um melhor desempenho em sua elaboração:

- Uso de cores, realçando os nós e ramificações;
- Utilização de palavras-chaves, inserindo a menor quantidade de texto possível;
- Uso de imagens relacionadas ao assunto;
- Realizar boa disposição do mapa dentro do espaço em que ele se encontra, de forma que tenha uma fácil visualização.

Para a geração de mapas mentais, este trabalho assume como padrão o *xml*  gerado pelo *software FreeMind*.

<span id="page-16-0"></span>2.2 *XML*

*XML* é a sigla abreviada de *Extensible Markup Language*, desenvolvida no início da década de 90 pela *World Wide Web Consortium* [\(W3C\)](http://pt.wikipedia.org/wiki/W3C). É uma linguagem de marcação, usada como padrão para a criação de documentos contendo dados, que devem ser lidos sempre em um determinado padrão. Ela é capaz de armazenar vários tipos de dados, sejam textos, imagens entre outros.

Todo documento XML, possui *tags* e atributos que iniciam com o sinal de < e terminam com o sinal de >, segundo (Cavalcante,2001) algumas das principais características da XML são:

- Simplicidade,
- Portabilidade;
- Extensibilidade;
- Interoperabilidade, pode ser usada em várias plataformas diferentes;
- Abertura.

A Figura 2 exibe um exemplo de código XML:

```
<?xml version="1.0" encoding="UTF-8"?>
<note>
  <to> Tove</to>
  <from>Jani</from>
  <heading>Reminder</heading>
 <body>Don't forget me this weekend!</body>
</note>
```
<span id="page-17-0"></span>**Figura 2 - Exemplo documento xml Fonte: XML tutorial. Disponível em:< <http://www.w3schools.com/xml/> > Acesso em 29 de novembro de 2104.**

Na Figura 2, observa-se um trecho de código de um documento *XML*, nota-se que são apresentadas as *tags note, <to>, <from>, <heading>* e *<body>*, percebe – se assim, que se trata de um documento que irá conter dados de uma mensagem onde a *tag <to>* representa a pessoa que irá receber a mensagem; *a tag <from>*, a pessoa que está enviando a mensagem; a *tag <heading>* é o cabeçalho da mensagem e a *tag <body>* é o corpo da mensagem, nota-se que todas as tags citadas acima estão entre a *tag <note>* que significa que este intervalo é onde inserimos a codificação.

<span id="page-17-1"></span>2.2.1 Xml em Banco de Dados

Esta seção apresentará a possibilidade de inserção dos dados destes arquivos XML em um banco de dados.

O SGBD permite, desde a sua versão 8.3, que tipos de dados xml sejam salvos e com as versões mais recentes melhorias foram ajustadas, inclusive na validação do documento

Veja no exemplo A como se realiza a criação de campos do tipo *xml* no *postgresql*:

A. create table teste (id serial not null, dado xml not null)

No exemplo A é criado uma tabela com o nome de teste tendo como atributos o campo id do tipo serial e o campo dado do tipo *xml*.

> B. insert into teste values (1,xmlparse(DOCUMENT '<map version="1.0.1"><node CREATED="1412102171920"ID="ID\_1917889363"MODIFIED="14121022 06591" TEXT="Sucesso"/></map>'))

O exemplo B mostra a inserção dos dados na tabela, dentro do comando *insert* é passado o valor 1 para o campo id, e para o campo dado é passado a função *xmlparse*, nativa do *postgresql*, dentro dela é passada a palavra *DOCUMENT* indicando que está sendo salvo um arquivo *xml* completo, em casos em que se queira salvar apenas um trecho de um arquivo, ao invés da palavra *DOCUMENT* é passada a palavra *CONTENT*, logo após esse parâmetro, vem o conteúdo do arquivo, se o conteúdo do arquivo estiver fora dos padrões *xml,* a função não realizará a operação retornando uma mensagem de erro, contrariamente ela irá converter normalmente os dados. Após a execução da linha de código seus dados serão salvos.

#### <span id="page-18-0"></span>2.3 TECNOLOGIAS

Nesta seção, serão apresentas as tecnologias envolvidas na concepção da aplicação.

<span id="page-19-0"></span>*JAVA EE* é uma plataforma de programação gratuita na linguagem *JAVA* que permite aos desenvolvedores a criação de aplicações web dinâmicas. (SUN MICROSYSTENS,1991).

<span id="page-19-1"></span>2.3.2 JavaServer Faces

Tecnologia *JavaServer Faces*, é um conjunto de ferramentas e de componentes de interface de usuário ao lado do servidor, que permitem criar aplicações web baseadas em tecnologia Java. (Java Community Process,2004).

<span id="page-19-2"></span>2.3.3 *Java Persistence Api*

O *Java Persistence* API é um framework baseado no modelo de persistência *POJO* para mapeamento objeto-relacional. Foi desenvolvido pelo grupo de peritos EJB 3.0 software, como parte do JSR 220, no que diz respeito a seu uso, não é limitado aos componentes de software EJB, podendo também ser usado por aplicações web, aplicativos clientes, e até mesmo fora da plataforma *Java EE*. (SUN MICROSYSTENS,2006).

<span id="page-20-0"></span>*Ajax* é um framework, se trata de componentes não visuais, que podem ser ligados a qualquer outro componente JSF, o trabalho que ele realiza é recarregar partes da página quando eventos específicos ocorrem sem a necessidade de que ela toda precise ser recarregada. (Jason Graves)

#### <span id="page-20-1"></span>2.3.5 *Apache Tomcat 8.0*

*Apache Tomcat*, compreende um servidor web Java, em que consiste uma aplicação de código aberto, implementando as tecnologias *Java Servlet* e *JavaServer Pages*, é um framework se trata de componentes não visuais, que podem ser ligados a qualquer outro componente *JSF*, o trabalho realizado por este, é o de recarregar partes da página, quando eventos específicos ocorrem sem a necessidade de que ela toda precise ser recarregada. (Apache Software Foundation, 2014)

### <span id="page-20-2"></span>2.4 FERRAMENTAS

Nesta seção serão apresentadas apenas as ferramentas utilizadas para o desenvolvimento da aplicação.

<span id="page-21-0"></span>O *NetBeans IDE 8.0*, é uma ferramenta open-source de desenvolvimento de software, esta auxilia os desenvolvedores a criarem suas aplicações fornecendo suporte para várias linguagens *(PHP, JavaFX, C / C + +, JavaScript, etc)* e frameworks. Faz-se possível instalar o *NetBeans IDE* em todos os sistemas operacionais em que haja o suporte *Java*, desde sistemas *Windows, Linux* a *Mac OS*. (Sun Microsystems, 1999).

<span id="page-21-1"></span>2.4.2 *PostgreSql 9.3*

O *PostgreSql 9.3,* é um poderoso gerenciador de banco de dados, um *SGBD*  objeto-relacional, desenvolvido na Universidade de Berkeley na Califórnia, não possui número máximo de tabelas sendo que cada uma pode ter no máximo 32 *TeraByte* (TB). O mesmo, não possui limitação de linhas por tabela, em que cada linha poderá ter até no máximo 1.6 Tb, entretanto, faz – se limitado o número máximo de colunas por tabela variando entre 250 a 1600, essa variância é dada de acordo com os tipos de dados armazenados. Este, também é o líder mundial em banco de dados de código aberto, possuindo as mais sofisticadas funcionalidades, o que permite a organização e gerenciamento de quaisquer dados, em rede ou locais. (Postgre, 1989).

#### <span id="page-21-2"></span>2.4.3 *Freemind*

Esta ferramenta, foi utilizada para a geração dos mapas mentais utilizados durantes os testes da aplicação. O FreeMind (FreeMind, 2009). Atualmente está em sua versão 1.0.1, enquanto um software livre escrito na linguagem Java, algumas de suas características são:

- Rápida navegação.
- Exportação de mapas para html.
- · Inserção de links em nós.

## <span id="page-23-0"></span>**3 METODOLOGIA DE DESENVOLVIMENTO**

Para a definição da metodologia de desenvolvimento, foi feito uma análise entre as metodologias *RUP (Rational Unified Process), XP (Extreme Programming) e SCRUM.* Porém nenhuma das metodologias analisadas se encaixaram dentro das necessidades do projeto, que se baseia em uma equipe de apenas 2 pessoas, com reuniões em intervalos de aproximadamente 30 dias. Desta forma, foi assumida como padrão uma metodologia própria, onde suas etapas serão apresentadas abaixo.

#### **Tabela 1 - Processo de desenvolvimento**

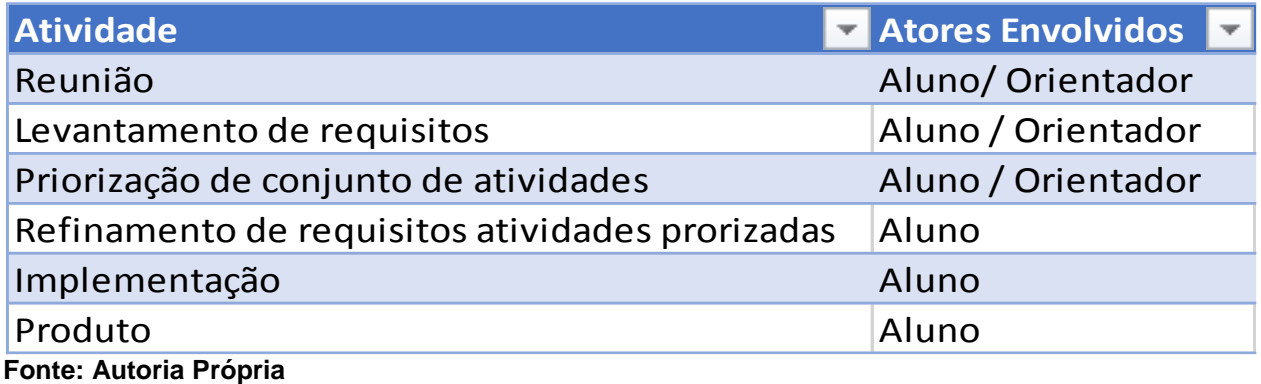

A Tabela 1 representa o processo de desenvolvimento adotado para a elaboração da aplicação, sendo ele constituído de 6 etapas que são:

- Reunião: A reunião é formada pelos membros da equipe, ela tem como finalidade discutir os objetivos do projeto, os resultados obtidos e possíveis impedimentos.
- Levantamento de requisitos: Tem como finalidade levantar os requisitos necessários para a criação do projeto, funcionalidades e regras de negócio estão inclusas nessa etapa.
- Priorização de conjunto de atividades: Sua finalidade é, identificar e priorizar quais atividades devem ser executadas primeiro, para que

posteriormente, outras atividades dependentes possam vir a serem executadas.

- Refinamento de requisitos atividades priorizadas: Tem como finalidade, identificar todas as ações que devem ser tomadas, para que as atividades priorizadas possam vir a serem executadas.
- Implementação: Seu objetivo é de fato realizar a atividade que foi priorizada do início ao fim.
- Produto: É o resultado originário da atividade de implementação. Pode ser um executável do projeto, diagramas, entre outros.

# <span id="page-25-1"></span>**4 EXECUÇÃO DO PROCESSO**

Com a implementação desta aplicação, cria-se uma ferramenta que possibilita o livre acesso à informação e também o gerenciamento dos mapas mentais. Abaixo serão apresentadas todas as ações do sistema nas quais, cada usuário é capaz de realizar a aplicação, o que cada uma representa dentro do sistema e o resultado dos testes após o uso da aplicação.

## <span id="page-25-2"></span>4.1 FLUXO DE TRABALHO DO SISTEMA

Nesta seção, será apresentado o fluxo de trabalho do sistema através de um mapa mental, com a apresentação das respectivas ações realizadas pelos tipos de usuários.

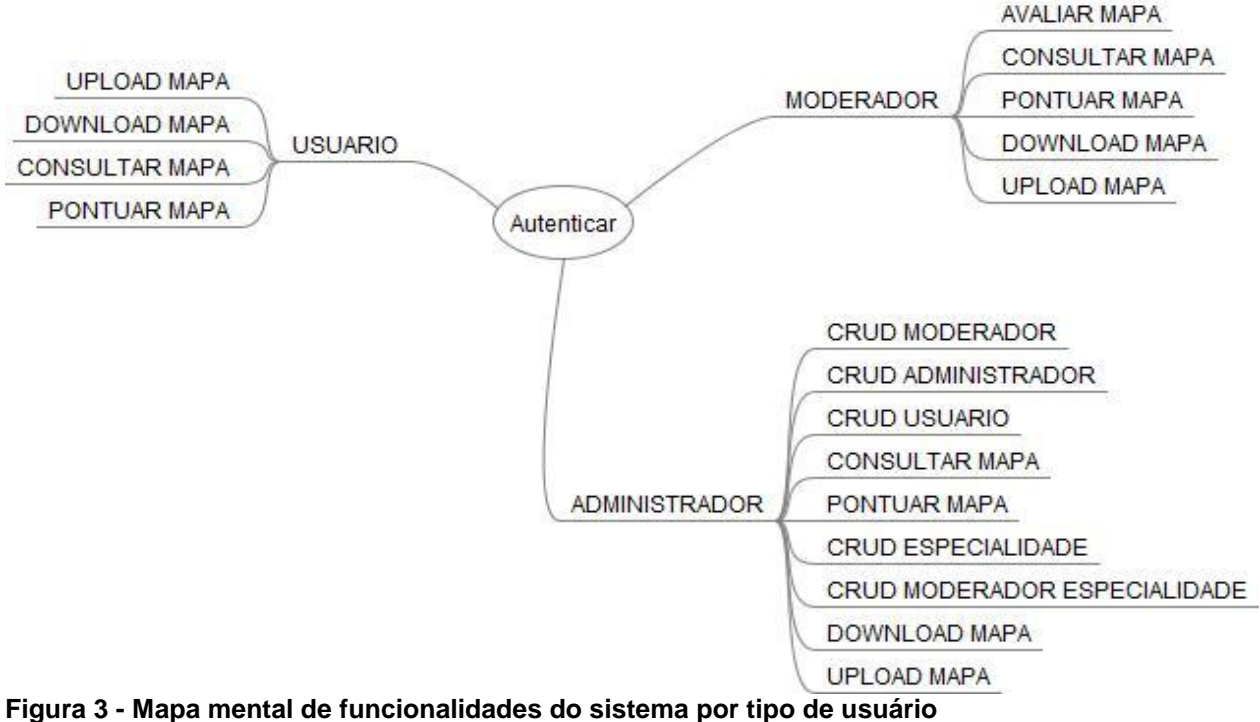

<span id="page-25-0"></span>**Fonte: Autoria Própria**

Com a Figura 3, é possível observar que os responsáveis por avaliar os mapas são os moderadores, tendo esta atividade como principal. Os administradores ficam com a responsabilidade de gerenciar o funcionamento do sistema, tendo permissão para realizar quase todas as ações da aplicação, a única ação que um administrador não é capaz de realizar é a avaliação de um mapa. Por fim, os usuários, possuem como ação principal o *upload* dos mapas, tendo assim a missão de gerar o conteúdo que o sistema disponibilizará.

### <span id="page-26-0"></span>4.2 ESCOPO DE HARDWARE E SOFTWARE

A aplicação nesta versão atual será disponibilizada para um número baixo de usuários, tendo como objetivo fins acadêmicos. O sistema também não estará disponível para uso na web em geral, rodará apenas em um servidor dentro da UTFPR.

As restrições de hardware têm como base o sistema operacional da máquina onde foi desenvolvida e testada a aplicação, onde foi obtido bom desempenho.

- Possuir conexão com a internet de no mínimo 1 MB e um computador com 2GB de memória RAM.
- Recomenda se que a resolução de tela seja de 1280 x 800 pixels ou superior.
- Possuir instalado um navegador compatível com as especificações XHTML 1.0 Transitional, tais como: *Firefox*, *Internet Explorer*, entre outros.

<span id="page-27-1"></span>Nesta seção serão apresentadas as arquiteturas em que foram criados o banco de dados e a aplicação.

## <span id="page-27-2"></span>4.3.1 Arquitetura da aplicação

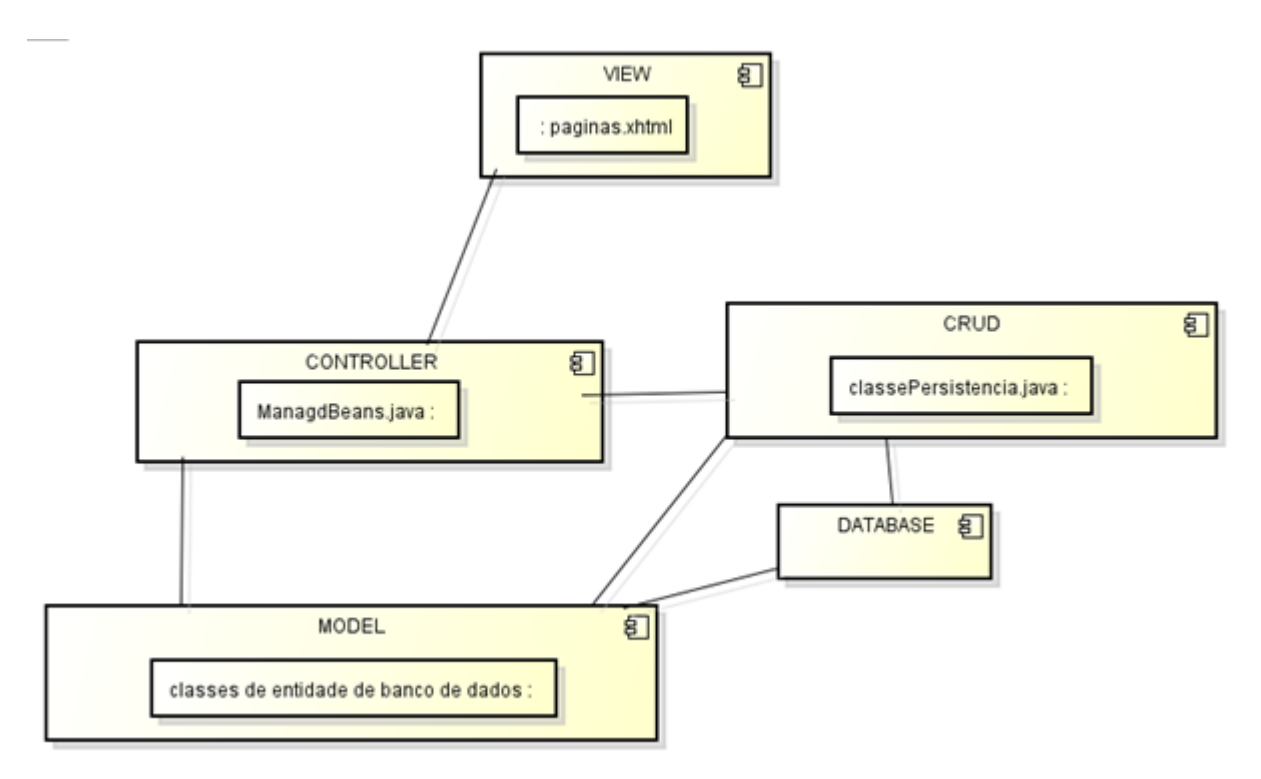

<span id="page-27-0"></span>**Figura 4 - Arquitetura do Sistema Fonte: Autoria Própria**

Os pacotes representados na Figura 4 apresentam a arquitetura da aplicação, e serão descritos a seguir:

> *VIEW*: Esta é a camada de interface gráfica, em que realiza a interação homem – máquina, por meio dela que o usuário realizará as entradas de

dados e executará as ações que preferir, é constituída por imagens e componentes dos tipos *inputText*, *outputText*, *outputLabel*, e *password*.

- *CONTROLLER*: Enquanto camada intermediária da aplicação, como o próprio nome já diz, ela é responsável por controlar as ações, regras de negócio, e a comunicação entre a classe de persistência e a aplicação.
- *MODEL*: Responsável pela estrutura das entidades, ela é que cria as características dos objetos, dando formas a eles.
- *CRUD*: A sigla significa *Create Recovery Update e Delete*, é responsável pelas ações entre banco de dados e aplicação, é a classe que efetivamente realiza consultas e alterações no banco de dados
- *SGBD*: Responsável por organizar e armazenar os dados da aplicação de maneira segura e consistente, de forma que posteriormente esses dados possam ser consultados novamente.

#### <span id="page-29-1"></span>4.3.2 Arquitetura do banco de dados

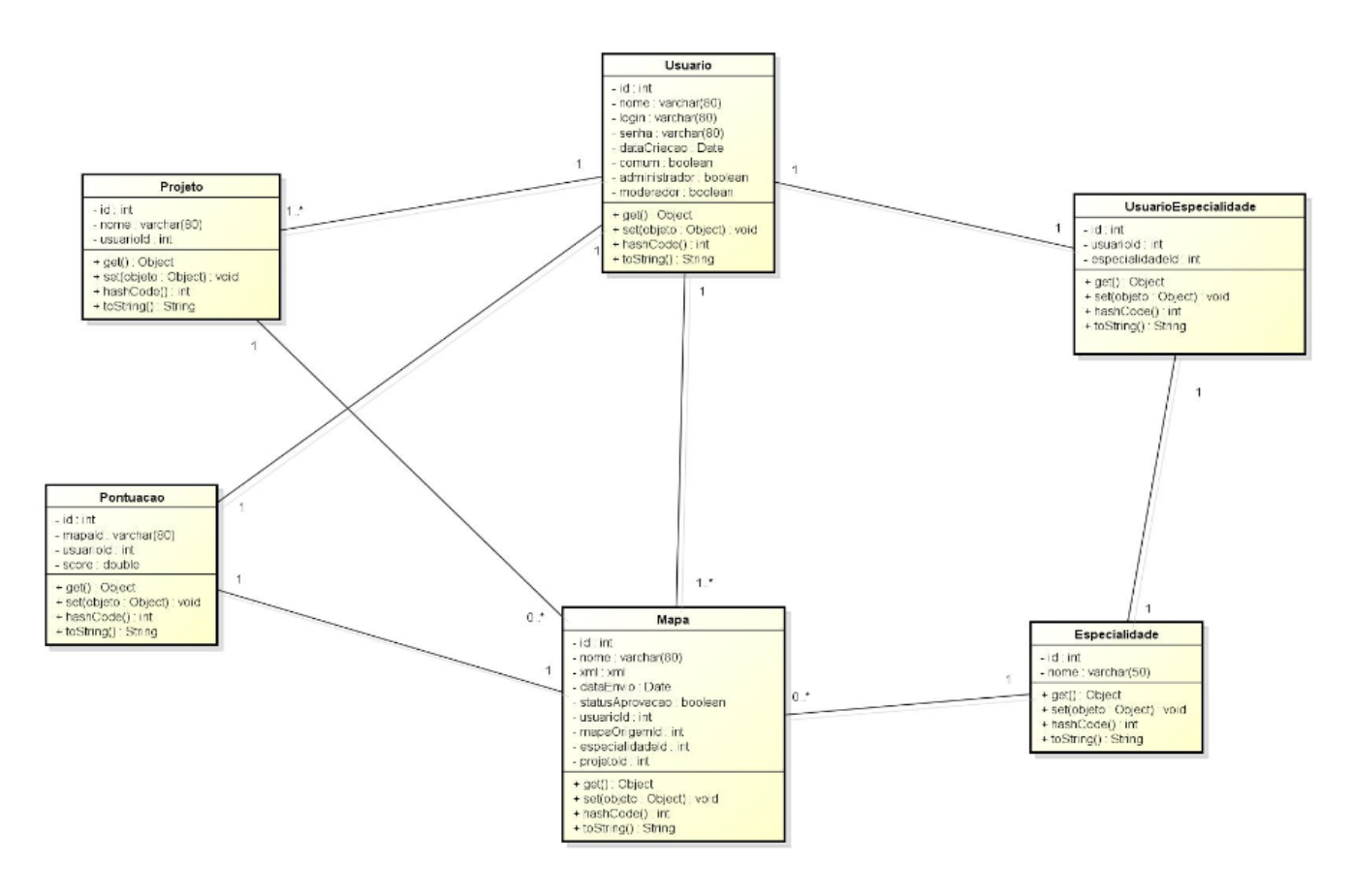

<span id="page-29-0"></span>**Figura 5 - Arquitetura do banco de dados Fonte: Autoria Própria**

A Figura 5 mostra a arquitetura do banco de dados, representando suas entidades e atributos, em que, com o uso do *JPA* as classes da aplicação são reflexo das entidades em banco, nele podemos identificar as 6 entidades que constituem o sistema, abaixo será descrito o que cada uma representa:

- Usuario: Representa os usuários cadastrados no sistema.
- Mapa: Representa os mapas mentais enviados pelos usuários.
- Especialidade: Representa as especialidades, que podem ser definidas para os mapas e para os usuários, lembrando que apenas os usuários moderadores podem possuir especialidades.
- UsuarioEspecialidade: Vincula as especialidades ao usuário, já que um usuário pode ter mais de uma especialidade.
- Pontuacao: Armazena as pontuações dadas pelos usuários aos mapas
- Projeto: Representa os projetos, que podem ser definidos para os mapas, ajudando a classifica-los e organizá-los.

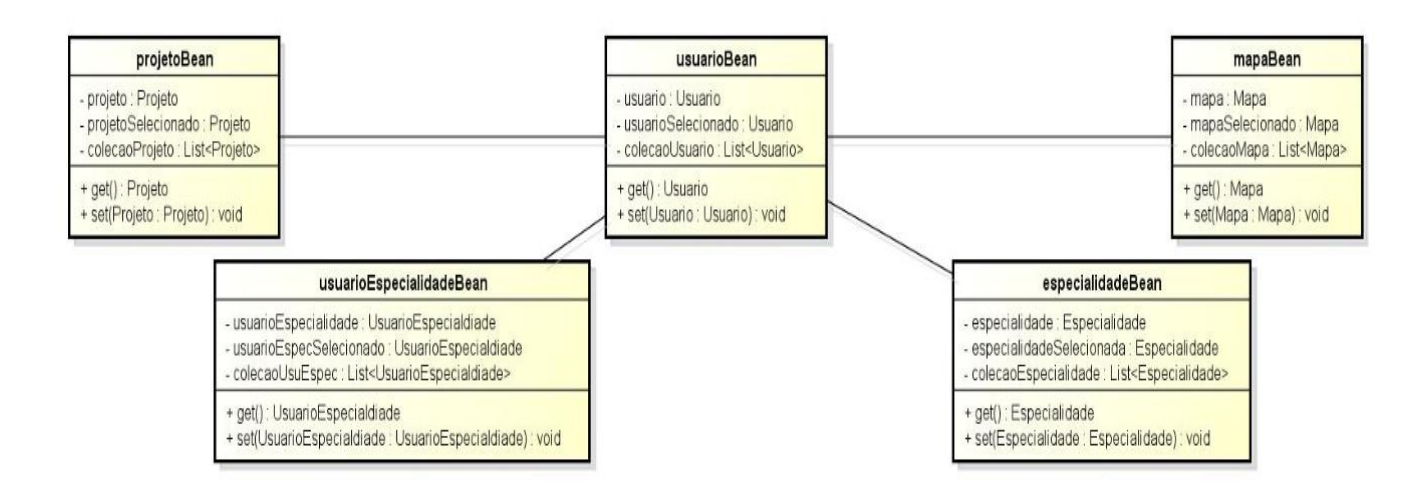

<span id="page-30-0"></span>**Figura 6 - Diagrama de classes** *Controller* **Fonte: Autoria Própria**

A Figura 6 apresenta as classes do sistema, as quais tem a responsabilidade de gerenciar a regra de negócio, também chamadas de *Controller*.

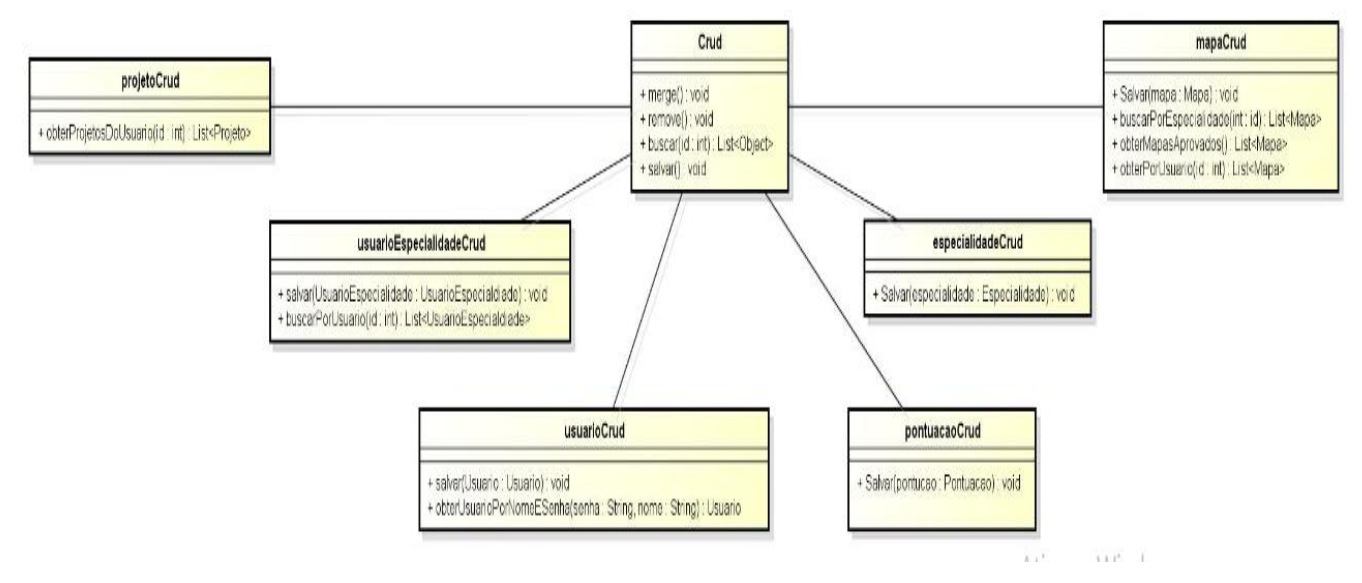

#### <span id="page-31-0"></span>**Figura 7 - Diagrama de classes Crud Fonte:Autoria Própria**

A Figura 7, apresenta as classes do sistema chamadas de *CRUD*, que possuem a responsabilidade de gerenciar as ações envolvendo banco de dados, como *create*, *recovery*, *update* e *delete*.

## <span id="page-31-1"></span>4.4 REQUISITOS ESPECÍFICOS

Nesta seção, são apresentados os requisitos funcionais da aplicação, assim como outros artefatos derivados dos mesmos.

<span id="page-32-0"></span>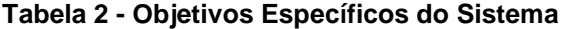

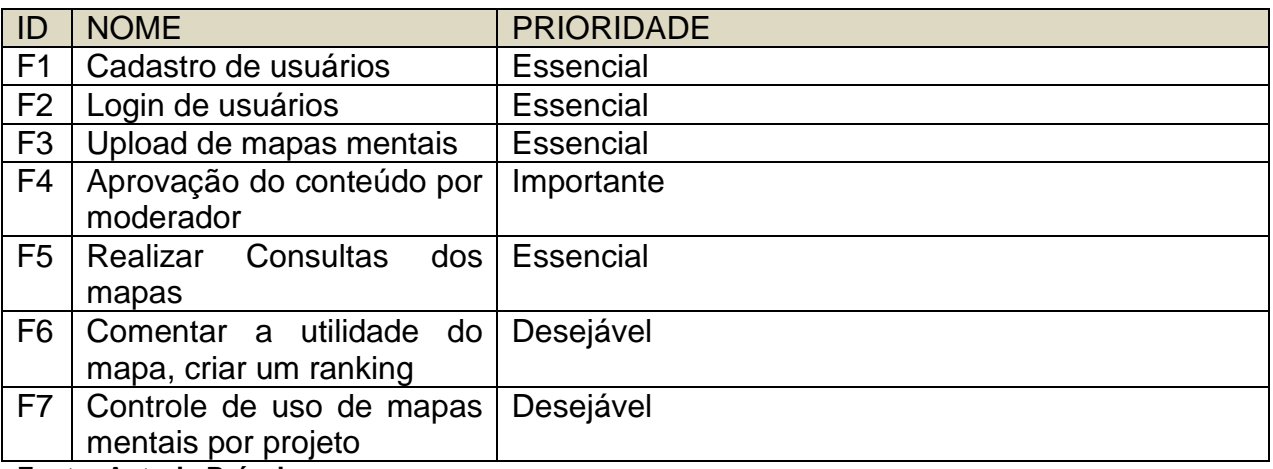

**Fonte: Autoria Própria**

F1 Cadastro de Usuários: Um usuário para acessar o sistema, seja ele um usuário simples ou um administrador, deverá ter um cadastro, de forma que ele irá preencher um formulário com alguns dados pessoais, em que alguns campos serão obrigatórios e outros não. Este cadastro tem como finalidade a identificação dos usuários.

F2. Login de Usuários: Um usuário que já tenha seu cadastro realizado e queira acessar o sistema deverá realizar um login digitando seu usuário e senha, de forma que o sistema venha a reconhecê-lo.

F3 Efetuar Upload de mapas mentais: Um usuário que acessar o sistema e desejar armazenar seus mapas mentais, poderá fazer o upload do seu arquivo onde estará sendo enviado para o sistema e ficará pendente de aprovação de um moderador.

F4. Aprovação do conteúdo por moderador: Os mapas mentais que forem enviados pelos usuários ao sistema, ficarão com um status pendente de aprovação e um outro usuário que tenha essa permissão de administrador poderá avaliar o conteúdo destes mapas e aprovar ou não, de forma que se aprovados eles passarão a fazer parte do acervo do sistema e poderão ser visualizados por qualquer pessoa, caso não aprovados serão descartados do acervo.

F5. Realizar consultas dos mapas mentais: Os mapas mentais que forem enviados pelos usuários e tiverem seu conteúdo aprovado pelo moderador, poderão ser consultados e visualizados por qualquer outro usuário do sistema.

F6. Comentar a utilidade do mapa, criar um ranking: Os usuários poderão comentar, caso os mapas mentais postados no sistema forem utilidade para eles ou não, de forma que a cada ponto positivo, o proprietário do mapa somará um ponto positivo, em um *score*, e a cada ponto negativo será subtraído um de seu *score*.

F7. O sistema oferecerá a opção de controlar/ agrupar os mapas mentais de acordo com os projetos aos quais eles pertencerem, de forma a facilitar a busca e visualização do conteúdo.

A partir, dos requisitos colhidos acima foram gerados outros artefatos, como diagramas de caso de uso e de classe que podemos ver a seguir na Figura 9.

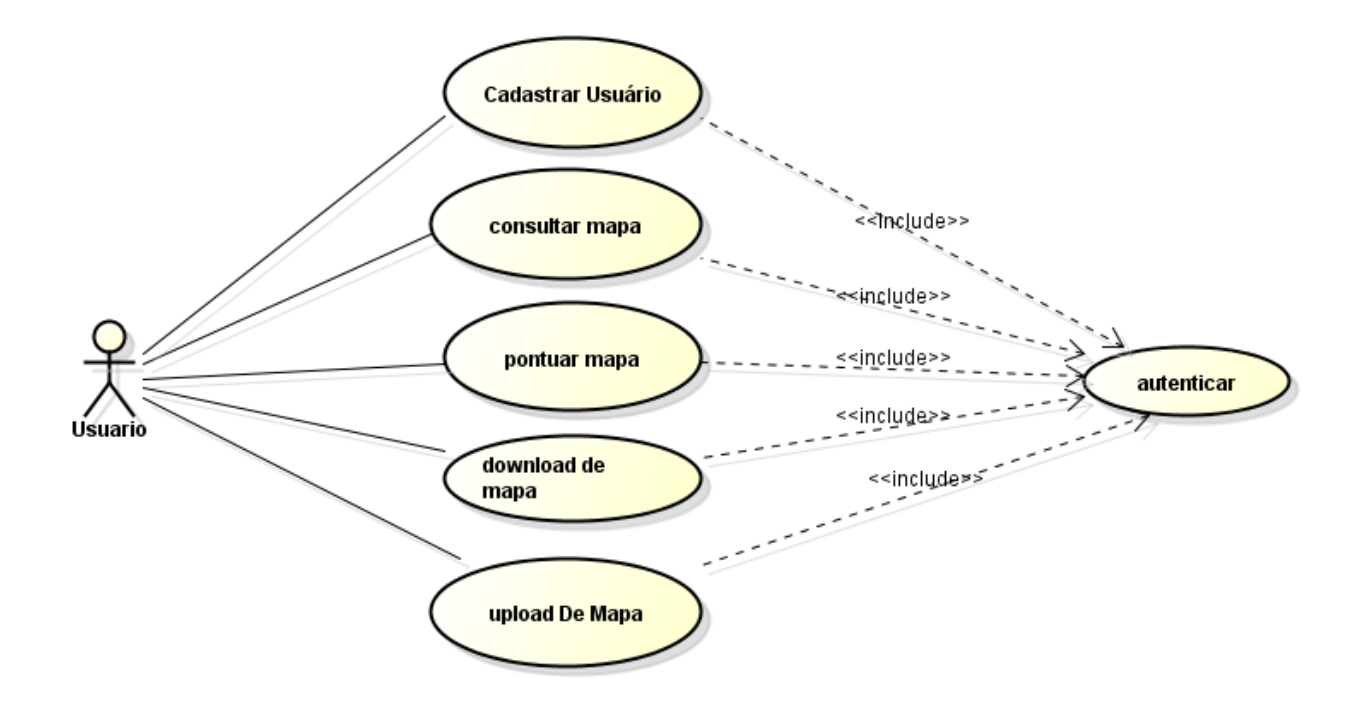

<span id="page-33-0"></span>**Figura 8 - Diagrama de caso de uso de usuário Fonte: Autoria Própria**

Na Figura 8, está representado o caso de uso de um usuário comum da aplicação, no caso de uso, podemos ver que as ações que podem serem executadas são upload de mapas, consulta de mapas, download de mapas e pontuação de mapas.

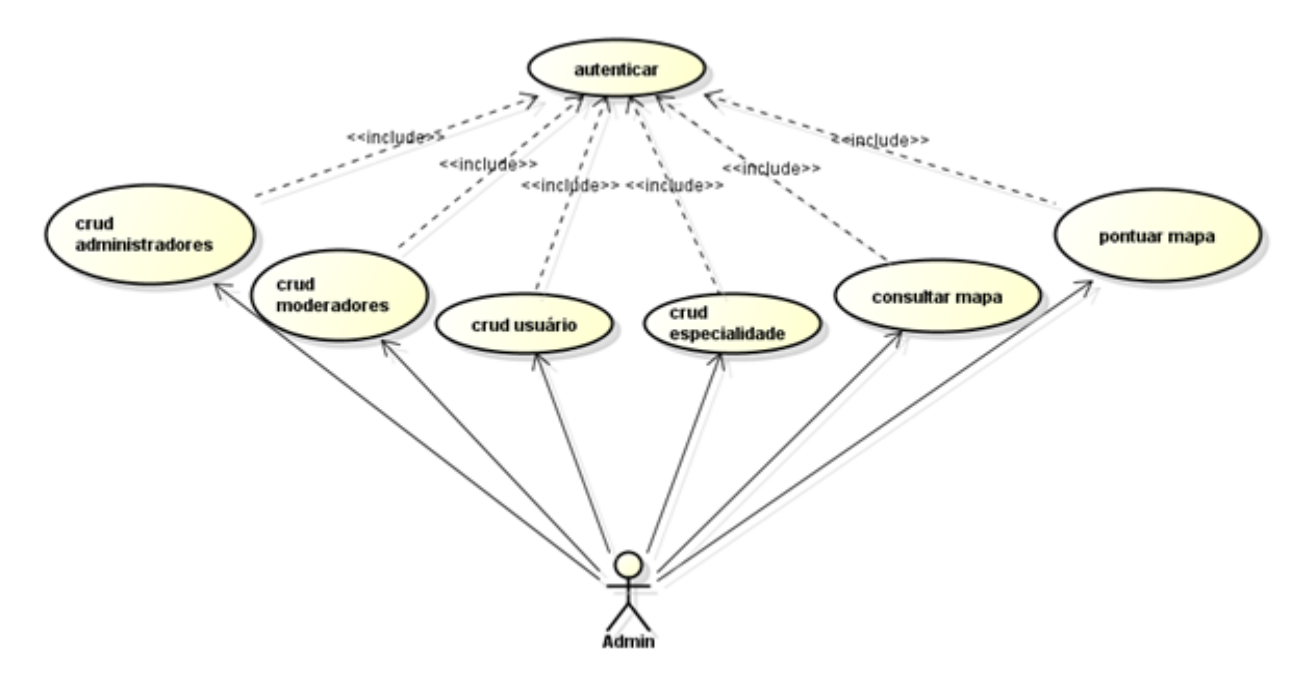

<span id="page-34-0"></span>**Figura 9 - Diagrama de Caso de Uso de Administrador Fonte: Autoria Própria**

A Figura 9 está representado os casos de uso de um administrador, onde ele poderá realizar atividades de exclusão e inserção de administradores, usuários e outros moderadores, pode realizar também a consulta e pontuação dos mapas.

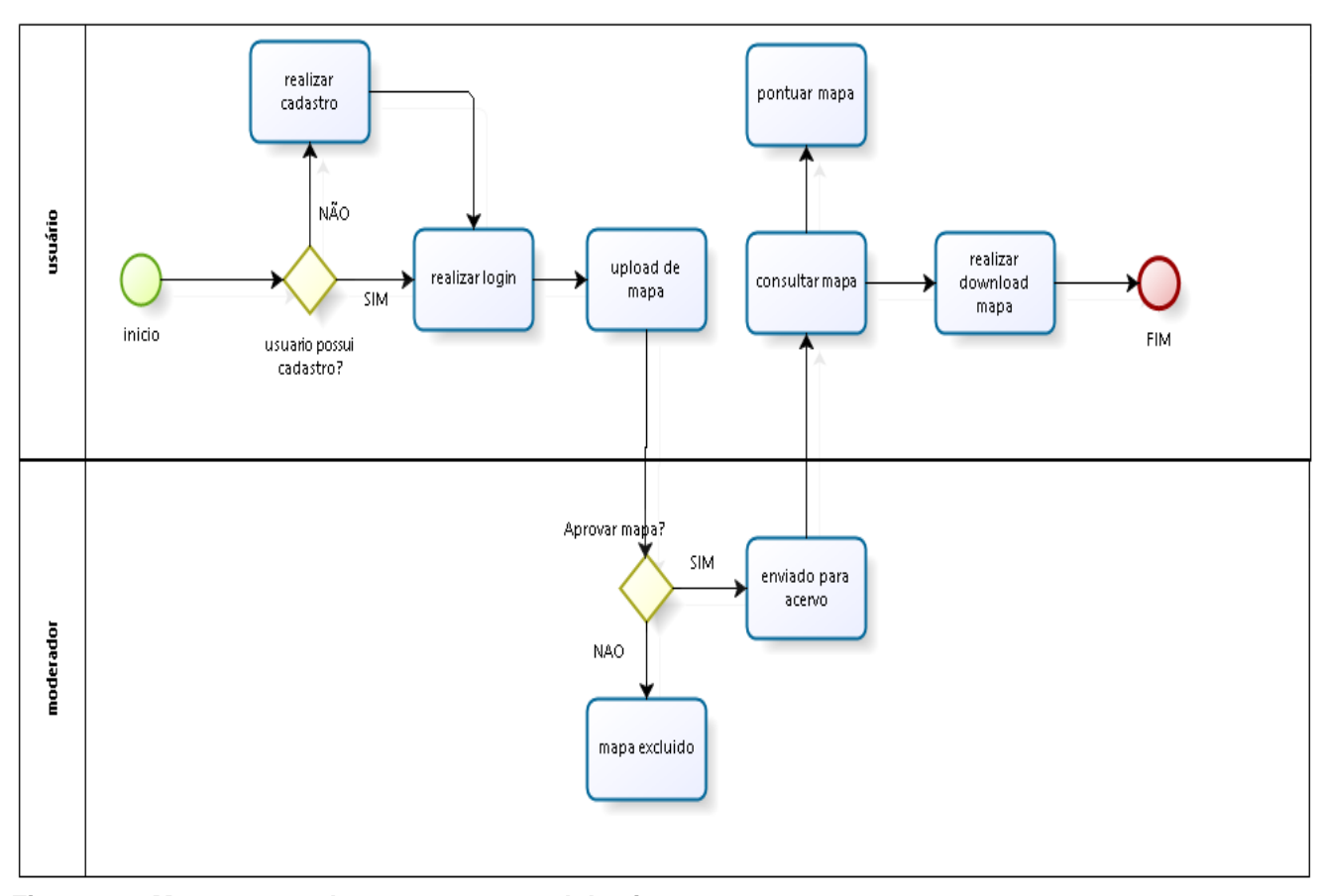

<span id="page-35-0"></span>**Figura 10 - Mapeamento do processo central do sistema Fonte: Autoria própria**

A Figura 10 apresenta o processo para a realização das atividades de upload e download do mapa. Nesta, percebe-se que após o usuário realizar o login, ele é capaz de efetuar um upload, feito isso, é necessário a aprovação do mapa por um moderador, se o mapa for aprovado, ele integrará o acervo e então o usuário poderá consultar, pontuar e efetuar o download do mesmo, caso contrário o mapa será descartado.

### <span id="page-35-1"></span>4.4 INTERFACES DO SISTEMA

Esta seção apresenta as interfaces do sistema, desde o a tela em que um administrador é cadastrado, até o momento em que um usuário possa realizar o download de um mapa.

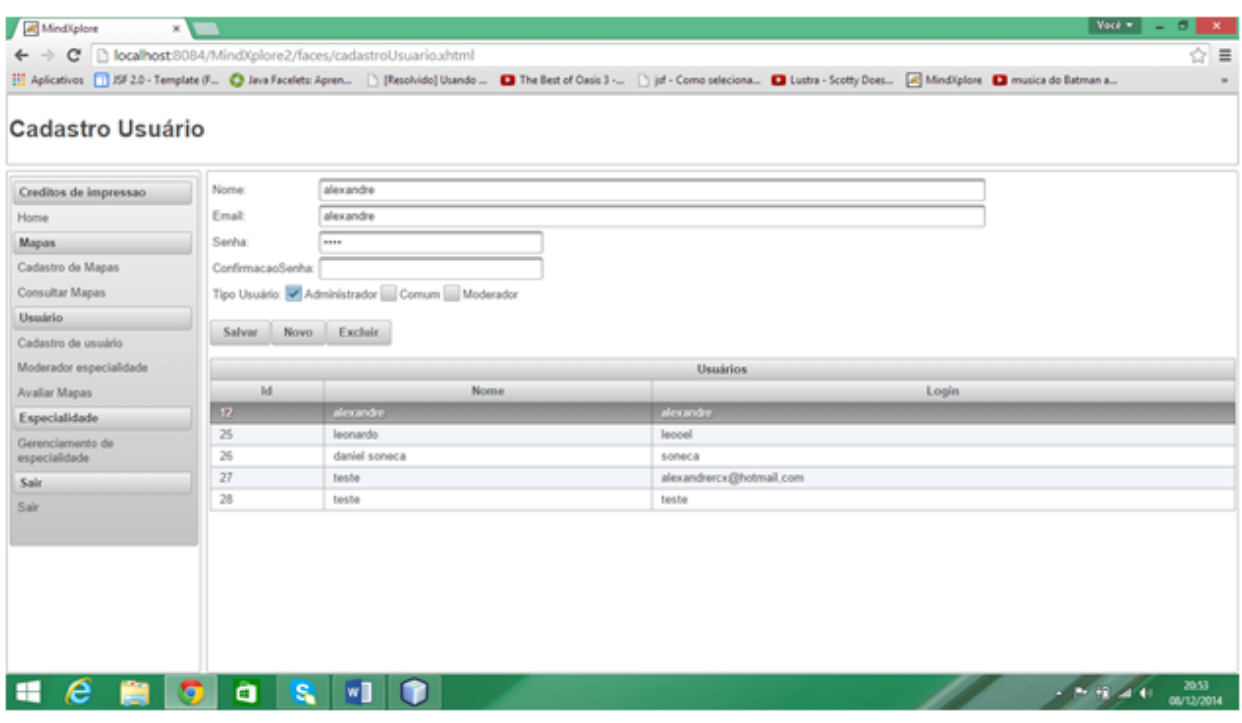

<span id="page-36-0"></span>**Figura 11 - Cadastro de usuário pelo administrador Fonte: Autoria Própria**

A Figura 11, apresenta a tela de cadastro de usuário pelo administrador, em que aquele possui as opções de cadastrar, alterar e excluir outros administradores, moderadores e usuários comuns. Todo moderador só poderá ser cadastrado por um administrador.

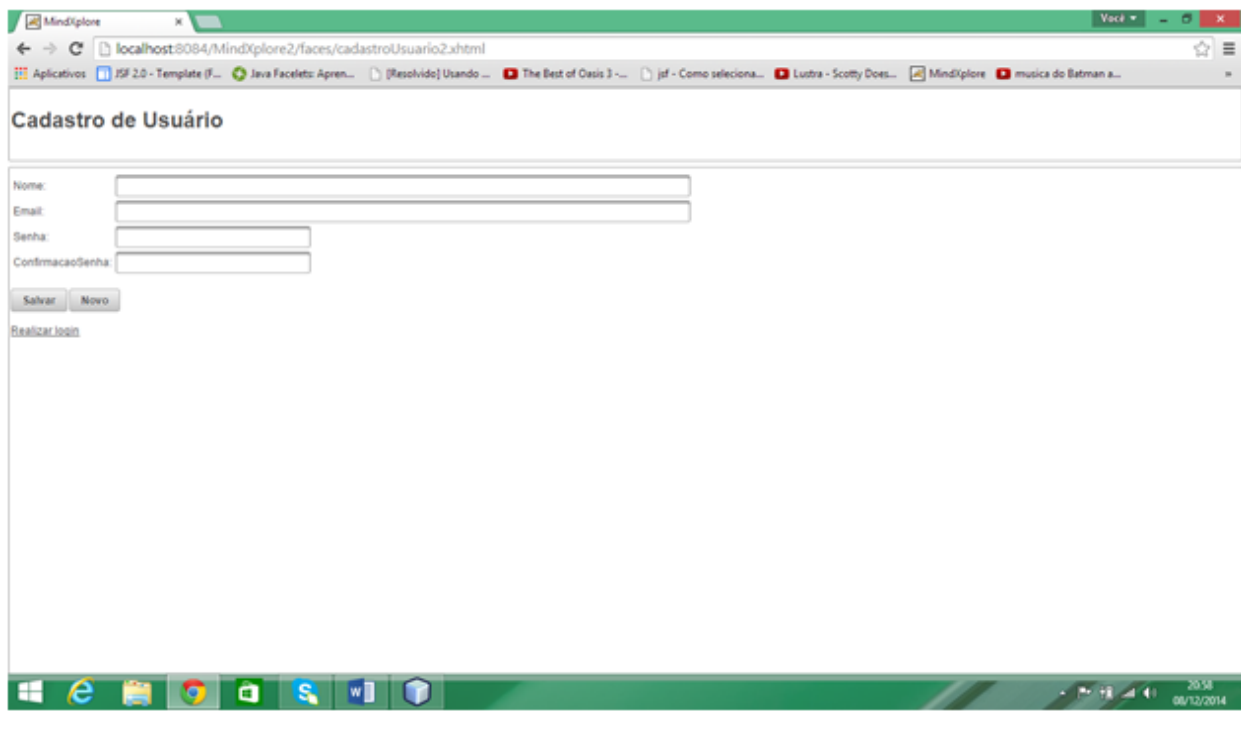

<span id="page-37-0"></span>**Figura 12 - Tela de cadastro de usuário Fonte: Autoria Própria**

A Figura 12 apresenta a tela de cadastro de usuário, na qual os usuários que não forem administradores de moderadores, deverão se cadastrar, todo usuário que queira acessar o sistema deverá primeiro criar seu login e senha, caso não os tenha, para depois realizar a autenticação e uso do sistema.

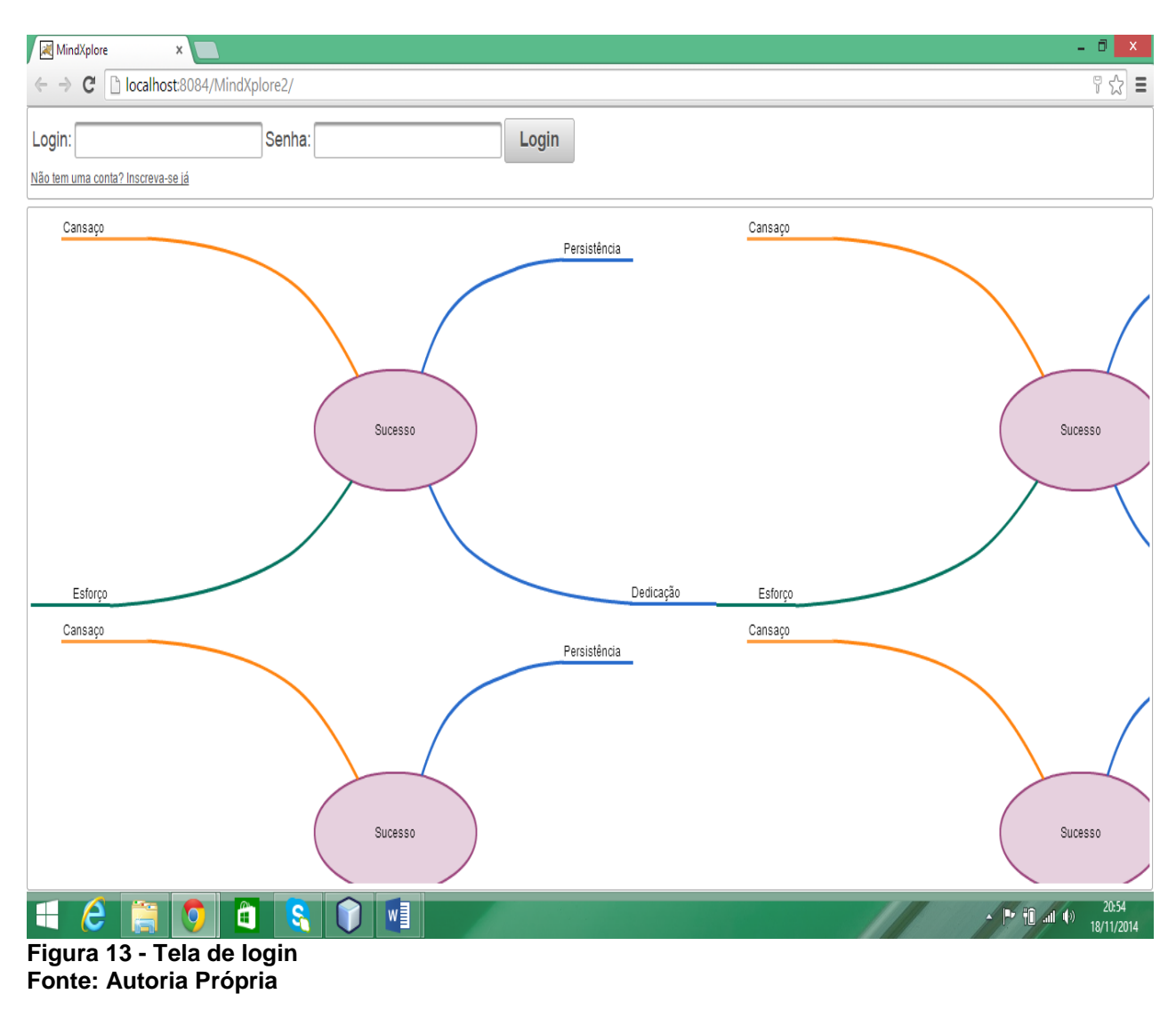

<span id="page-38-0"></span>A Figura 13 representa a tela de login responsável pela identificação do usuário, para acessar o sistema todos os usuários, que já possuírem um cadastro, deverão se autenticar inserindo o login e a senha.

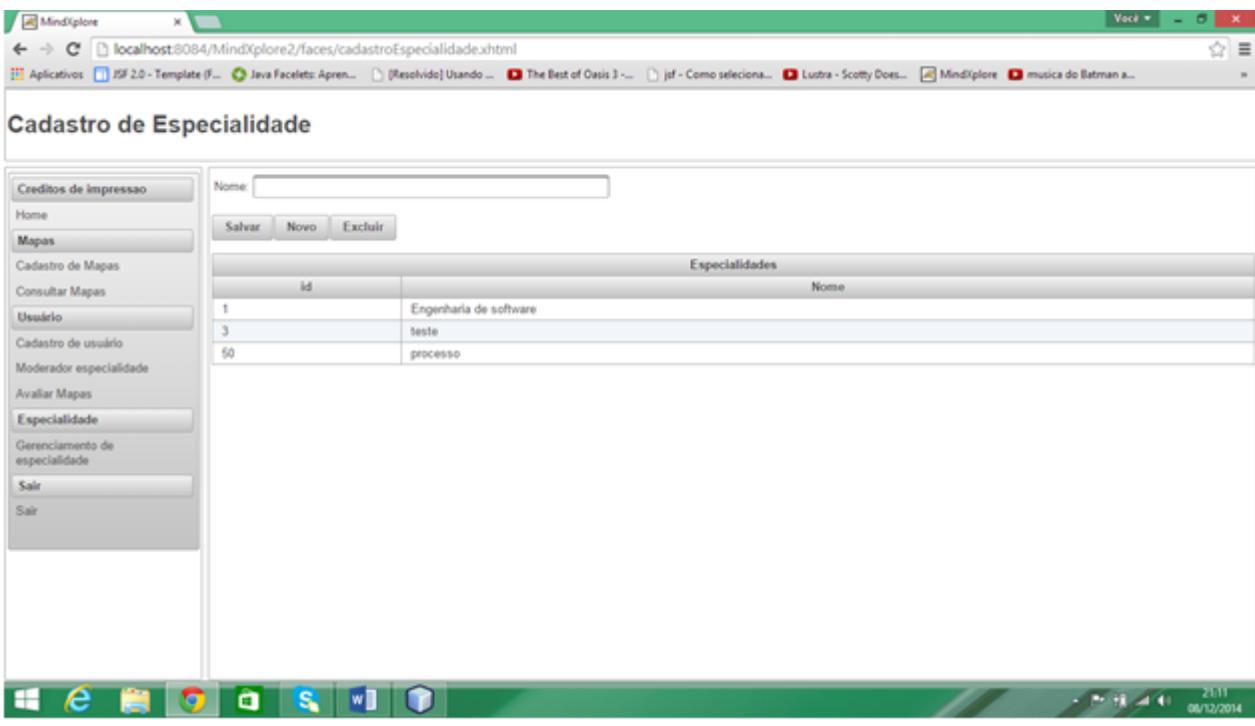

<span id="page-39-0"></span>**Figura 14 - Tela de cadastro de especialidade Fonte: Autoria Própria**

A Figura 14 apresenta a tela de cadastro de especialidade, nela somente os administradores poderão gerenciar as especialidades, realizando a inclusão, alteração e exclusão, é a partir deste cadastro que mais tarde será vinculado uma especialidade a um mapa e a um moderador.

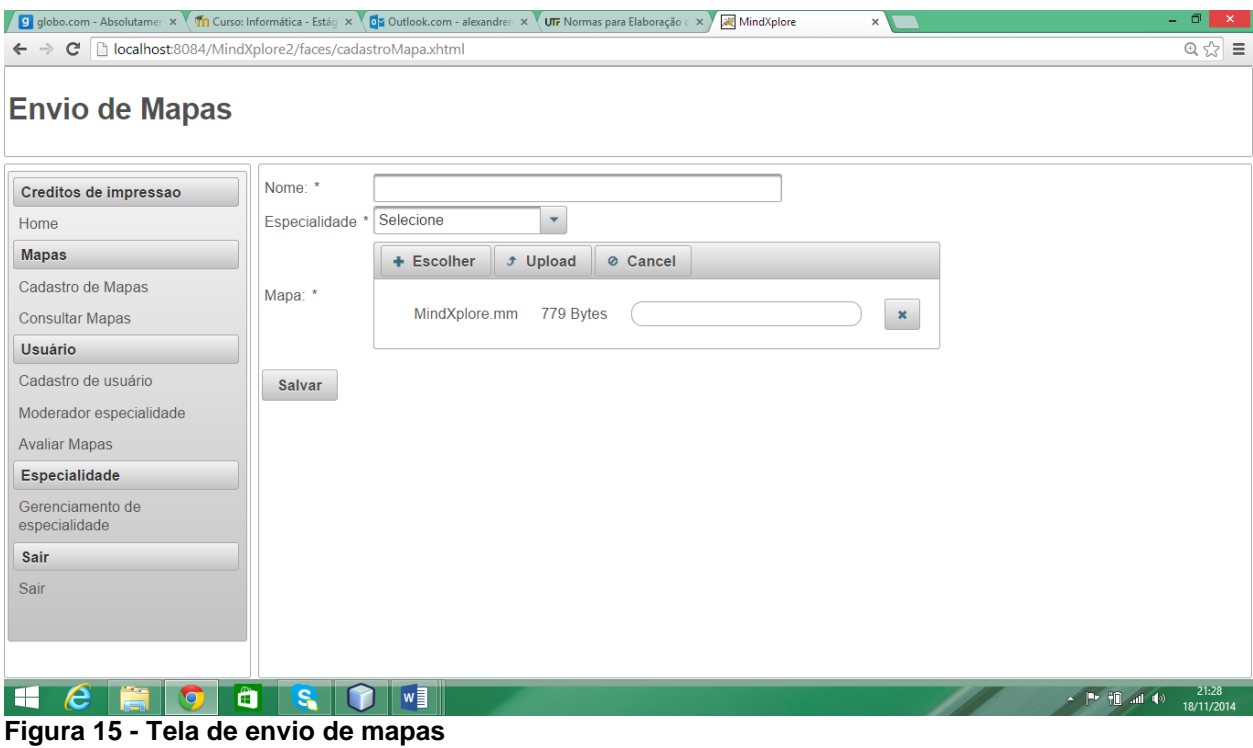

<span id="page-40-0"></span>**Fonte: Autoria Própria**

A Figura 15, mostra a tela de envio de mapas, por meio dela é que os usuários poderão realizar o upload de seus mapas, para que fiquem armazenados dentro da aplicação, servindo de consulta para todos os outros usuários do sistema.

| A Mind/plone                      | $\times$ $\times$               |                                                                        |                             |               | $ $ Vack $\neq$ $ $     | $\sigma$<br>$\sim$ |
|-----------------------------------|---------------------------------|------------------------------------------------------------------------|-----------------------------|---------------|-------------------------|--------------------|
| $\leftarrow$ $\rightarrow$        |                                 | C   bcalhost 8084/MindXplore2/faces/cadastroUsuarioEspecialidade.xhtml |                             |               |                         | $\equiv$<br>숩      |
|                                   |                                 |                                                                        |                             |               |                         |                    |
| <b>Moderador Especialidade</b>    |                                 |                                                                        |                             |               | Cadastrado com sucesso! |                    |
| Creditos de impressão             | Nome:                           |                                                                        | $\mathcal{P}$               |               |                         |                    |
| Home                              | Especialidade * Selecione       | $\overline{\phantom{a}}$                                               |                             |               |                         |                    |
| <b>Mapas</b>                      | Salvar<br>Novo                  | Excluir                                                                |                             |               |                         |                    |
| Cadastro de Mapas                 |                                 |                                                                        |                             |               |                         |                    |
| Consultar Mapas                   |                                 |                                                                        | Especialidades do moderador |               |                         |                    |
| <b>Usuário</b>                    | Id<br>27                        | Moderador<br>alexandre                                                 | Engenharia de software      | Especialidade |                         |                    |
| Cadastro de usuário               | 43                              | alexandre                                                              | processo                    |               |                         |                    |
| Moderador especialidade           |                                 |                                                                        |                             |               |                         |                    |
| Avaliar Mapas                     |                                 |                                                                        |                             |               |                         |                    |
| Especialidade                     |                                 |                                                                        |                             |               |                         |                    |
| Gerenciamento de<br>especialidade |                                 |                                                                        |                             |               |                         |                    |
| Sair                              |                                 |                                                                        |                             |               |                         |                    |
| Sair                              |                                 |                                                                        |                             |               |                         |                    |
|                                   |                                 |                                                                        |                             |               |                         |                    |
|                                   |                                 |                                                                        |                             |               |                         |                    |
|                                   |                                 |                                                                        |                             |               |                         |                    |
|                                   |                                 |                                                                        |                             |               |                         |                    |
|                                   |                                 |                                                                        |                             |               |                         |                    |
|                                   |                                 |                                                                        |                             |               |                         |                    |
| н<br>е                            | $\blacksquare$<br>i ist<br>l ol | W                                                                      |                             |               | $2.794 - 0.001$         | 2106               |
|                                   |                                 |                                                                        |                             |               |                         | 08/12/2014         |

<span id="page-41-0"></span>**Figura 16 - Tela de cadastro de moderador especialidade Fonte: Autoria Própria**

A Figura 16, apresenta a tela de cadastro de especialidades do moderador, é por meio destas especialidades, que o moderador saberá quais tipos de mapas ele irá avaliar, só terão acesso à esta tela os usuários do tipo administrador.

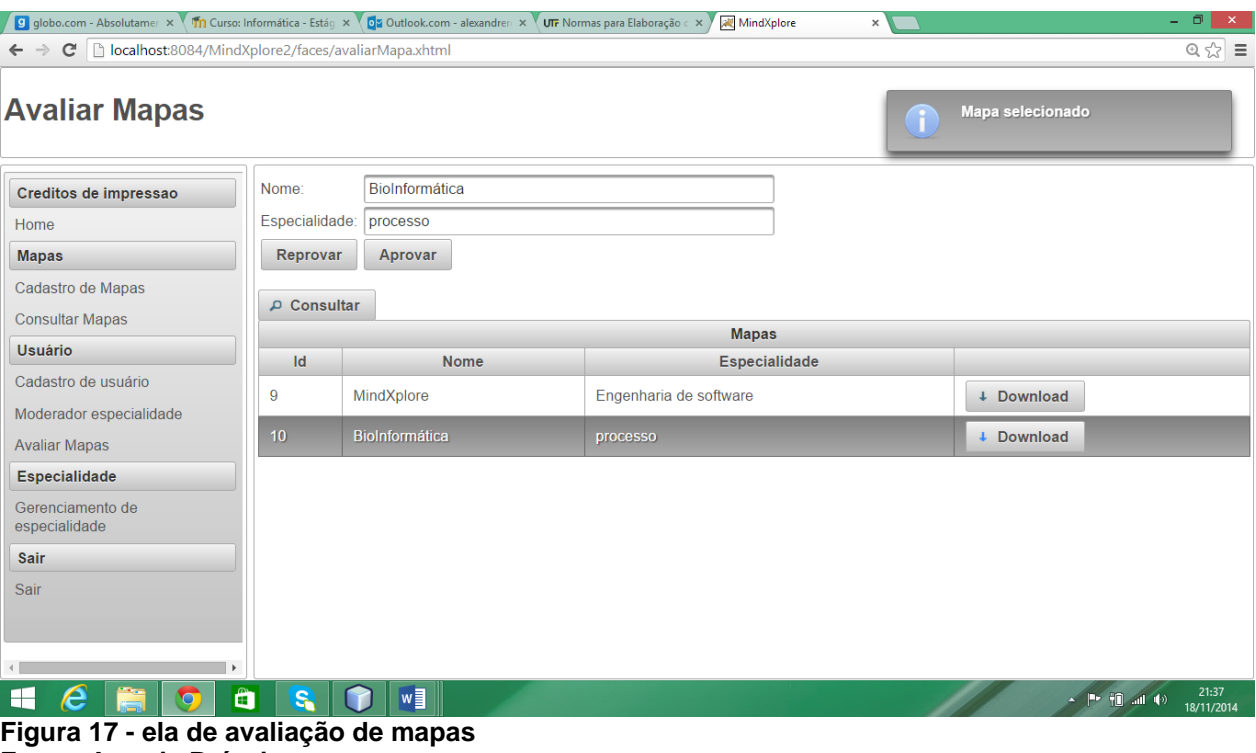

<span id="page-42-0"></span>**Fonte: Autoria Própria**

A Figura 17, representa a tela de avaliação de mapas, somente os moderadores tem acesso à esta tela, é nela que o moderador irá aprovar ou reprovar os mapas. Somente os mapas aprovados ficaram disponíveis no sistema.

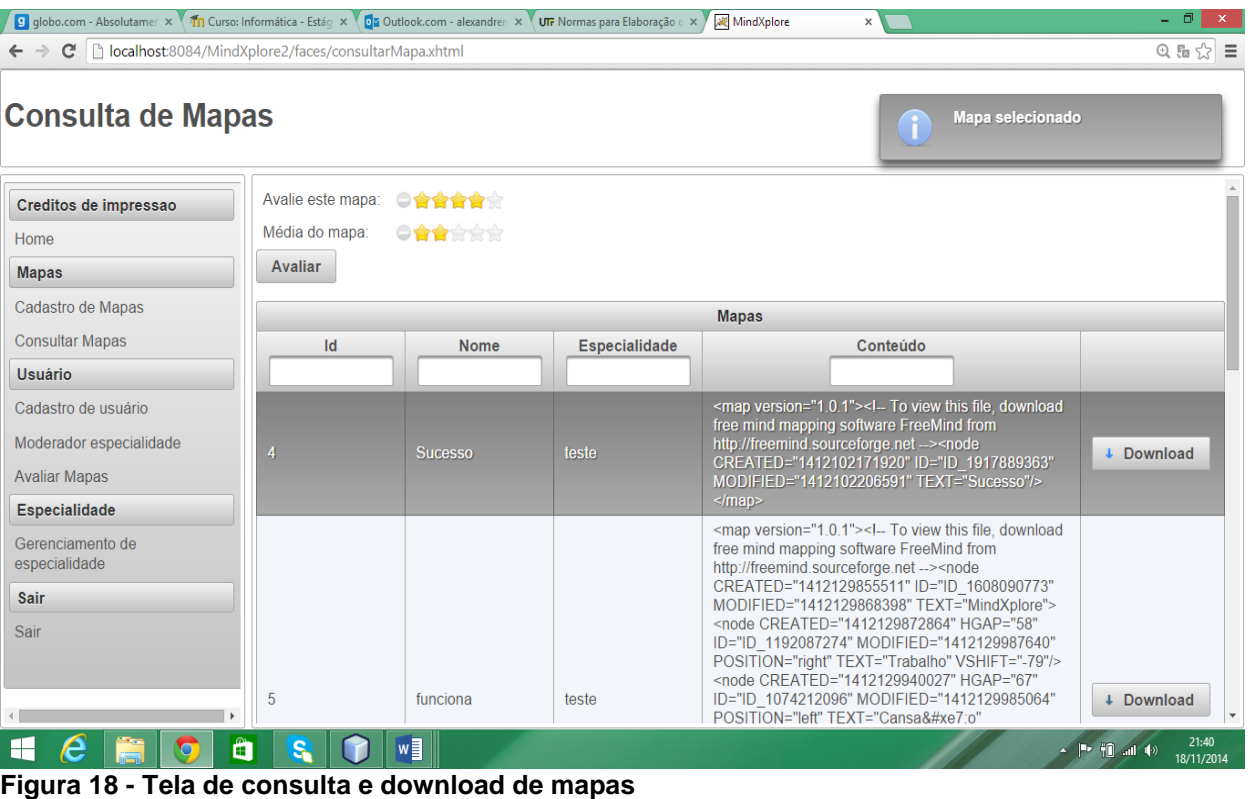

<span id="page-43-0"></span>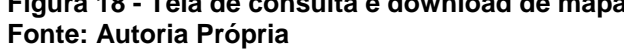

Na Figura 18, os usuários poderão consultar, realizar o download e pontuar os mapas que preferirem, poderão também pesquisar os mapas pelo nome, especialidade, e conteúdo.

# <span id="page-44-1"></span>**5 CONSIDERAÇÕES FINAIS**

Nesta seção serão apresentados os resultados obtidos e possíveis melhorias da aplicação, assim como o cronograma em que o projeto foi realizado.

#### <span id="page-44-2"></span>5.1 RESULTADOS

Por meio dos testes realizados no sistema, por usuários colaboradores, o resultado obtido foi satisfatório, os colaboradores atribuíram notas visando o objetivo central do sistema que é o upload, download e consulta dos mapas, avaliando a velocidade do sistema assim como sua usabilidade. Foram anotados pontos também de possíveis melhorias.

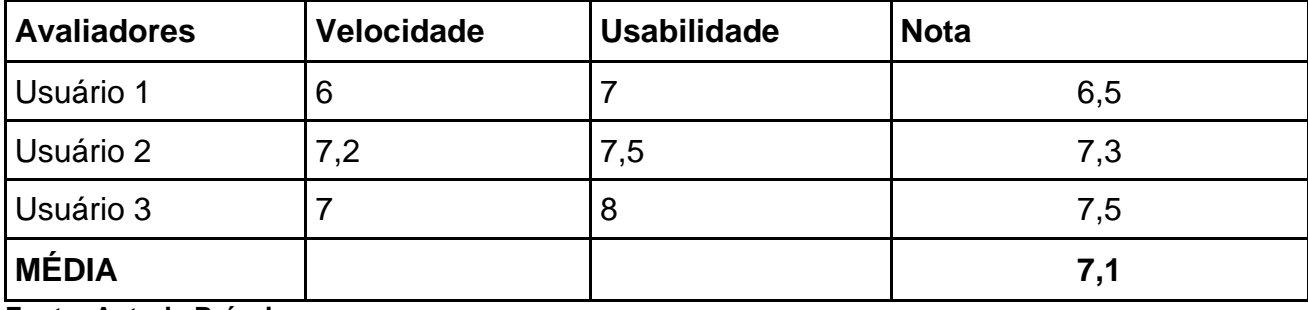

#### <span id="page-44-0"></span>**Tabela 3 - Resultados dos testes da aplicação**

**Fonte: Autoria Própria**

A Tabela 3, relata as notas atribuídas pelos avaliadores e a média das notas em geral.

#### <span id="page-45-0"></span>**Tabela 4 - Melhorias propostas**

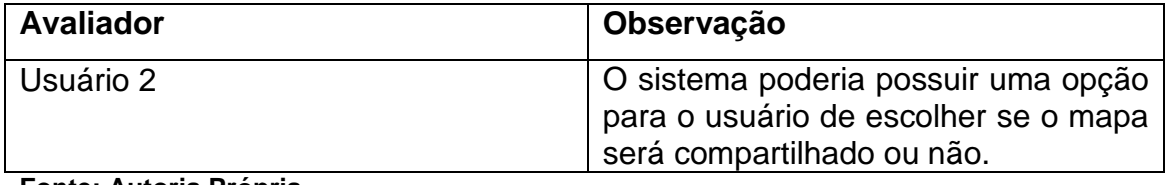

**Fonte: Autoria Própria**

A Tabela 4, relata as melhorias observadas pelos avaliadores, propondo sugestões para futuras implementações.

#### <span id="page-45-1"></span>5.2 DIFICULDADES ENCONTRADAS

Durante o desenvolvimento do Trabalho de Conclusão de Curso, várias dificuldades foram encontradas e superadas, mas por falta de conhecimentos técnicos, os dados extraídos dos mapas mentais não puderam ser salvos em XML. Assim como a apresentação do campo de média, mostrando ao usuário o valor da pontuação de determinado mapa.

## <span id="page-45-2"></span>5.3 TRABALHOS FUTUROS

Durante o desenvolvimento do projeto, alguns fatos foram observados, e notouse que seria interessante que futuramente determinadas funcionalidades fossem implementadas, assim como algumas funcionalidades que estavam no escopo inicial, mas por razões já explicadas no capítulo anterior, não estão fazendo parte da atual versão 1.0 do sistema, seguem as funcionalidades a seguir:

- Implementar Crud XML para dados extraídos dos arquivos
- Concluir campo de apresentação de média dos mapas mentais
- Criar funcionalidade de recuperação de senha enviando e-mail para usuários

# <span id="page-46-1"></span>5.4 CRONOGRAMA REALIZADO

Na Tabela 5 será exibido o cronograma em que qual o projeto foi realizado, contendo as datas das respectivas atividades.

#### <span id="page-46-0"></span>**Tabela 5 - Cronograma de elaboração do sistema**

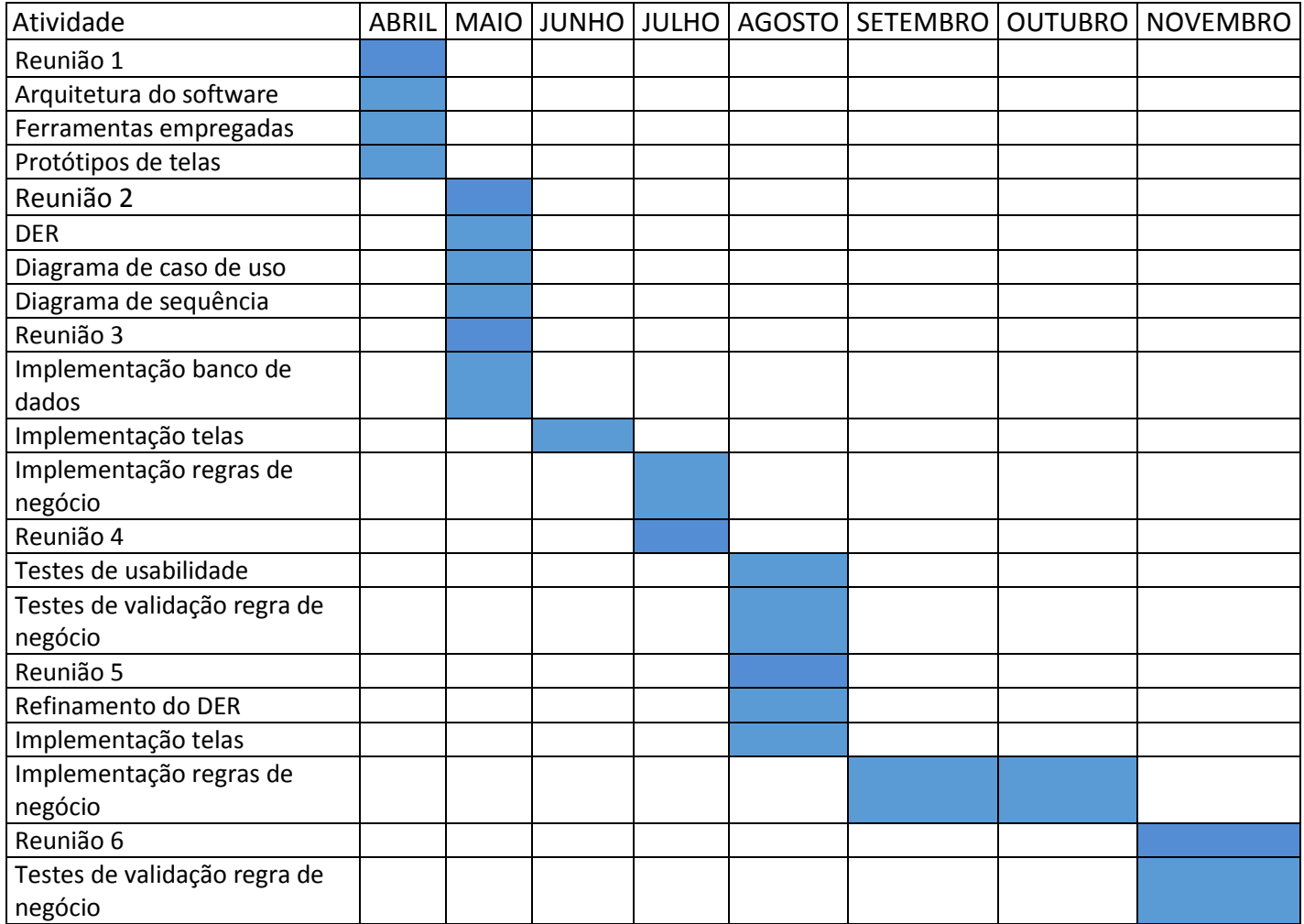

 **Fonte: Autoria Própria**

# **REFERÊNCIAS**

<span id="page-47-0"></span>AJAX. Disponível em: <http://glm-ajax.sourceforge.net/>. Acesso em: 09 mar. 2015.

ARATA, Seiiti. **Como fazer mapas mentais (estilo MindMap Ninja).** 2010. Disponível em: <http://papodehomem.com.br/como-fazer-mapas-mentais-estilo-mindmap-ninja/>. Acesso em: 08 dez. 2014.

BUZAN, Tony. **Mapas Mentais.** UK: Cultrix, 2009.

CAVALCANTE, Fabio. **As principais características do XML.** 2001. Disponível em: <http://imasters.com.br/artigo/163/xml/as-principais-caracteristicas-do-xml/>. Acesso em: 08 mar. 2015.

COLARES, Prof. Ítalo. **Platão e a teoria das idéias.** Disponível em: <http://pt.slideshare.net/italocolares/plato-e-a-teoria-das-ideias-25698252>. Acesso em 22 nov. 2014.

**Desenvolvimento ágil utilizando Scrum**. Disponível em: < [http://tableless.com.br/desenvolvimento-agil-utilizando-scrum/>](http://tableless.com.br/desenvolvimento-agil-utilizando-scrum/). Acesso em: 09 de set 2014.

FRANCISCO, Luciano Vieira. **Platão e o mundo das idéias.** 2014. Disponível em: <http://www.brasilescola.com/filosofia/platao.htm>. Acesso em: 20 nov. 2014.

FreeMind - **Free mind mapping software**. Disponível em: <http://freemind.sourceforge.net/wiki/index.php/Main\_Page>. Acesso em: 03 out. 2014

GARCIA, Francisco A. **Java JPA: A evolução da persistência em Java.** Disponível em: <http://www.devmedia.com.br/java-jpa-a-evolucao-da-persistencia-em-java/29694>. Acesso em: 09 mar. 2015.

HERMANN, Walther; BOVO, Viviani. MAPAS MENTAIS: Enriquecendo Inteligências. 2005. Disponível em: <http://www.idph.net/download/mmapresent.pdf>. Acesso em: 08 mar. 2015.

**Introdução à JPA - Java Persistence API**. Disponivel em: < [http://www.devmedia.com.br/introducao-a-jpa-java-persistence-api/28173>](http://www.devmedia.com.br/introducao-a-jpa-java-persistence-api/28173). Acesso em 09 out 2014

**Introdução ao JavaServer Faces 2.x.** Disponivel em: [<https://netbeans.org/kb/docs/web/jsf20-intro\\_pt\\_BR.html>](https://netbeans.org/kb/docs/web/jsf20-intro_pt_BR.html). Acesso em 18 de nov 2014.

**Introdução ao Suporte para a Tecnologia Java EE no NetBeans IDE**. Disponível em: [<https://netbeans.org/kb/docs/javaee/javaee-intro\\_pt\\_BR.html>](https://netbeans.org/kb/docs/javaee/javaee-intro_pt_BR.html). Acesso em 10 de out 2014.

**Java Persistence API.** Disponivel em: [<http://www.oracle.com/technetwork/java/javaee/tech/persistence-jsp-140049.html>](http://www.oracle.com/technetwork/java/javaee/tech/persistence-jsp-140049.html). Acesso em 05 de out 2014.

**Java: história e principais conceitos**. Disponível em: <http://www.devmedia.com.br/java-historia-e-principais-conceitos/25178>. Acesso em: 09 mar 2015.

MARINS, Antomar. **O que são Mapas Mentais?** 2009. Disponível em: <http://www.administradores.com.br/artigos/economia-e-financas/o-que-sao-mapasmentais/28259/>. Acesso em: 09 mar. 2015.

NETBEANS. **Bem-Vindo ao NetBeans e ao site www.netbeans.org.** Disponível em: <https://netbeans.org/index\_pt\_PT.html>. Acesso em: 03 jan. 2014.

ORACLE. **Java EE.** Disponível em: <http://www.oracle.com/technetwork/java/javaee/overview/index.html>. Acesso em: 10 de set 2014.

POSTGRESQL. 8.13. **XML** Type. Disponível **em:** <http://www.postgresql.org/docs/9.1/static/datatype-xml.html>. Acesso em: 28 nov. 2014.

**Scrum**. Disponivel em: [<http://www.desenvolvimentoagil.com.br/scrum/>](http://www.desenvolvimentoagil.com.br/scrum/). Acesso em 09 de set 2014.

TECMUNDO. **O que é XML?** Disponível em: <http://www.tecmundo.com.br/programacao/1762-o-que-e-xml-.htm>. Acesso em: 28 nov. 2014.

**Tecnologia JavaServer Faces Overview**. Disponivel em: <http://www.oracle.com/technetwork/java/javaee/overview-140548.html>. Acesso em: 09 mar 2015

THE APACHE SOFTWARE FOUNDATION (EUA). **Apache Tomcat 8.** Disponível em: <http://tomcat.apache.org/tomcat-8.0-doc/>. Acesso em: 21 nov. 2014.

W3C. **XML Tutorial.** Disponível em: <http://www.w3schools.com/xml/>. Acesso em: 29 nov. 2014.